# Oracle Financial Services Inline Processing Engine

**Configuration Guide** 

Release 8.0.8.0.0

May 2019

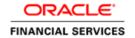

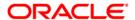

# **OFS Inline Processing Engine Configuration Guide**

Copyright © 2019 Oracle and/or its affiliates. All rights reserved.

This software and related documentation are provided under a license agreement containing restrictions on use and disclosure and are protected by intellectual property laws. Except as expressly permitted in your license agreement or allowed by law, you may not use, copy, reproduce, translate, broadcast, modify, license, transmit, distribute, exhibit, perform, publish, or display any part, in any form, or by any means. Reverse engineering, disassembly, or decompilation of this software, unless required by law for interoperability, is prohibited.

The information contained herein is subject to change without notice and is not warranted to be errorfree. If you find any errors, please report them to us in writing.

If this is software or related documentation that is delivered to the U.S. Government or anyone licensing it on behalf of the U.S. Government, then the following notice is applicable:

U.S. GOVERNMENT END USERS: Oracle programs, including any operating system, integrated software, any programs installed on the hardware, and/or documentation, delivered to U.S. Government end users are "commercial computer software" pursuant to the applicable Federal Acquisition Regulation and agency-specific supplemental regulations. As such, use, duplication, disclosure, modification, and adaptation of the programs, including any operating system, integrated software, any programs installed on the hardware, and/or documentation, shall be subject to license terms and license restrictions applicable to the programs. No other rights are granted to the U.S. Government.

This software or hardware is developed for general use in a variety of information management applications. It is not developed or intended for use in any inherently dangerous applications, including applications that may create a risk of personal injury. If you use this software or hardware in dangerous applications, then you shall be responsible to take all appropriate fail-safe, backup, redundancy, and other measures to ensure its safe use. Oracle Corporation and its affiliates disclaim any liability for any damages caused by use of this software or hardware in dangerous applications.

Oracle and Java are registered trademarks of Oracle and/or its affiliates. Other names may be trademarks of their respective owners.

Intel and Intel Xeon are trademarks or registered trademarks of Intel Corporation. All SPARC trademarks are used under license and are trademarks or registered trademarks of SPARC International, Inc. AMD, Opteron, the AMD logo, and the AMD Opteron logo are trademarks or registered trademarks of Advanced Micro Devices. UNIX is a registered trademark of The Open Group.

This software or hardware and documentation may provide access to or information about content. products, and services from third parties. Oracle Corporation and its affiliates are not responsible for and expressly disclaim all warranties of any kind with respect to third-party content, products, and services unless otherwise set forth in an applicable agreement between you and Oracle. Oracle Corporation and its affiliates will not be responsible for any loss, costs, or damages incurred due to your access to or use of third-party content, products, or services, except as set forth in an applicable agreement between you and Oracle.

For information on third party licenses, click here.

# **Document Control**

| Version Number | Revision Date                                                                        | Change Log |
|----------------|--------------------------------------------------------------------------------------|------------|
| 1.0            | Created: May 2019  Added 8.0.8.0.0 Minor Releasinstallation procedure and codetails. |            |

# **Table of Contents**

| 1  | Pref  | ace                                                        | 7   |
|----|-------|------------------------------------------------------------|-----|
| 1. | 1     | Summary                                                    | 7   |
| 1. | 2     | Audience                                                   | 7   |
|    | 1.2.1 | Prerequisites for the Audience                             | 7   |
| 1. | 3     | Related Documents                                          | 7   |
| 1. | 4     | Conventions and Acronyms                                   | 8   |
|    | 1.4.1 | Acronyms                                                   | 8   |
| 2  | Abo   | ut OFSAAI IPE                                              | 9   |
| 2. | 1     | About OFSAA                                                | 9   |
| 2. | 2     | About IPE                                                  | 9   |
| 3  | Con   | figuring IPE                                               | 10  |
| 3. | 1     | Prerequisites                                              | 10  |
| 4  |       |                                                            |     |
| 4  | Con   | figuring IPE in Web Application Servers for Real Time Mode | 1 1 |
| 4. | 1     | Configuring IPE in WebLogic                                | 11  |
|    | 4.1.1 | Login to WebLogic Administrative Console                   | 11  |
|    | 4.1.2 | Configuring JMS Servers                                    | 11  |
|    | 4.1.3 | Configuring JMS Modules                                    | 13  |
|    | 4.1.4 | Creating Subdeployments                                    | 15  |
|    | 4.1.5 | Creating JMS Connection Factory                            | 17  |
|    | 4.1.6 | Creating JMS Topic                                         | 21  |
|    | 4.1.7 | Creating JMS Queues                                        | 25  |
|    | 4.1.8 | Restart Weblogic Domain                                    | 28  |
| 4. | 2     | Configuring IPE in WebSphere                               | 29  |
|    | 4.2.1 | Login to WebSphere                                         | 29  |
|    | 4.2.2 | Bus Creation                                               | 29  |
|    | 4.2.3 | Bus Member Creation                                        | 30  |
|    | 4.2.4 | Configuring JMS Providers                                  | 33  |
|    | 4.2.5 | Configuring JMS Connection Factory                         | 34  |

|   | 4.2.6 | 6 Configuring JMS Queues                                            | 39 |
|---|-------|---------------------------------------------------------------------|----|
|   | 4.2.  | 7 Configuring JMS Topics                                            | 45 |
|   | 4.2.8 | 8 RMI/IIOP Authentication Settings                                  | 48 |
|   | 4.2.9 | 9 Restart WebSphere Profile                                         | 50 |
|   | 4.3   | Configuring IPE in Tomcat                                           | 50 |
|   | 4.3.  | 1 Prerequisites                                                     | 50 |
|   | 4.3.2 | 2 Configuring Tomcat                                                | 50 |
|   | 4.4   | Configuring IPE in Kafka                                            | 52 |
|   | 4.4.  | 1 Prerequisites                                                     | 53 |
|   | 4.4.2 | 2 Configuring Kafka                                                 | 53 |
|   | 4.4.3 | 3 Testing Kafka Configuration                                       | 55 |
| 5 | Pos   | st data in JSON format to IPE                                       | 57 |
|   | 5.1   | Prerequisites                                                       | 57 |
|   | 5.2   | Posting JSON request for REST services                              | 57 |
| 6 | Add   | ditional Configuration                                              | 59 |
|   | 6.1   | Updating Install Properties                                         | 59 |
|   | 6.1.  | 1 Updating install.properties to enable Highlights in Real-Time     | 59 |
|   | 6.1.2 | 2 IPE Caching                                                       | 60 |
|   | 6.2   | Creating ILP.ear/ ILP.war                                           | 60 |
|   | 6.3   | Deploying ILP.ear in Weblogic                                       | 61 |
|   | 6.3.  | Installing ILP.ear in WebLogic using WebLogic Administrator Console | 62 |
|   | 6.3.2 | 2 Deploying ILP.ear in WebSphere                                    | 64 |
|   | 6.4   | Logging                                                             | 70 |
| 7 | HIV   | E Configurations                                                    | 71 |
|   | 7.1   | Loading UDF file in HIVE                                            | 71 |
|   | 7.2   | Creating Result Tables                                              | 71 |
| 8 | Арр   | oendix A                                                            | 72 |
|   | 8.1   | Inline Processing URL of JMS                                        | 72 |
| 9 | Apr   | oendix B                                                            | 73 |
| _ | -1-1  |                                                                     |    |

| 73 | 9.1 Check ports in WebSphere                                                 | 9. |
|----|------------------------------------------------------------------------------|----|
| 75 | 10 Appendix C                                                                | 10 |
| 75 | 10.1 Checking Target Inbound transport chain and Provider endpoints values . | 1( |

# 1 Preface

This Preface provides supporting information for the Oracle Financial Services Analytical Applications Infrastructure Inline Processing Configuration (OFSAAI IPE) Guide and includes the following topics:

- Summary
- <u>Audience</u>
- Documentation Accessibility
- Related Documents
- Conventions

# 1.1 Summary

You can find the latest copy of this document in the <u>OHC library</u> which includes all the recent additions/revisions (if any) done till date.

Before you begin the installation, ensure that you have an access to the Oracle Support Portal with the required login credentials to quickly notify us of any issues at any stage. You can obtain the login credentials by contacting Oracle Support.

# 1.2 Audience

Oracle Financial Services Analytical Applications Infrastructure Inline Processing Application Configuration Guide is intended for administrators and implementation consultants who are responsible for installing and maintaining the application pack components.

# 1.2.1 Prerequisites for the Audience

Following are the expected preparations before starting the actual installation:

The document assumes you have experience in installing Enterprise components. Basic knowledge about the Oracle Financial Services Analytical Applications Infrastructure Applications Pack components, Inline Processing Sample Application, OFSAA Architecture, UNIX commands, Database concepts and Web Server/ Web Application Server is recommended.

# 1.3 Related Documents

This section identifies additional documents related to OFSAA Infrastructure. You can access Oracle documentation online from the Documentation Library for OFSAAI 8.0.8.0.0 (OHC).

- Oracle Financial Services Analytical Applications Infrastructure Inline Processing User Guide
- Oracle Financial Services Analytical Applications Infrastructure Inline Processing Sample Application Installation Guide
- Release Notes

# 1.4 **Conventions and Acronyms**

The following conventions are used in this guide.

| Conventions      | Description                |  |
|------------------|----------------------------|--|
| Bold.            | Indicates Actions          |  |
| Courier New font | Indicates Command or Query |  |

### 1.4.1 **Acronyms**

This guide contains the following acronyms.

| Acronyms | Description                                                               |  |
|----------|---------------------------------------------------------------------------|--|
| IPE      | Inline Processing Engine                                                  |  |
| Infodom  | Information Domain                                                        |  |
| OFS AAI  | Oracle Financial Services Analytical Application Infrastructure.          |  |
| OFS AAAI | Oracle Financial Services Advanced Analytical Application Infrastructure. |  |
| OHC      | Oracle Help Center                                                        |  |
| JSON     | JavaScript Object Notation                                                |  |
| REST     | Representational State Transfer                                           |  |
| JMS      | Java Message Service                                                      |  |

#### 2 **About OFSAAI IPE**

This chapter includes the following topics:

- **About OFSAA**
- About IPE

#### 2.1 About OFSAA

In today's turbulent markets, financial institutions require a better understanding of their risk-return, while strengthening competitive advantage and enhancing long-term customer value. Oracle Financial Services Analytical Applications (OFSAA) enable financial institutions to measure and meet risk adjusted performance objectives, cultivate a risk management culture through transparency, lower the costs of compliance and regulation, and improve insight into customer behavior.

OFSAA uses industry-leading analytical methods, shared data model and applications architecture to enable integrated risk management, performance management, customer insight, and compliance management. OFSAA actively incorporates risk into decision making, enables to achieve a consistent view of performance, promote a transparent risk management culture, and provide pervasive intelligence.

Oracle Financial Services Analytical Applications delivers a comprehensive, integrated suite of financial services analytical applications for both banking and insurance domain.

#### 2.2 **About IPE**

This guide provides step by step instructions for performing Inline Processing Configuration process actions. Inline Processing builds a scoring mechanism for activity data like transactions in real time or batch mode. For example, this capability enables you to identify fraud events earlier, avert more losses, and minimize customer service and retention issues.

### **Configuring IPE** 3

This chapter discusses the prerequisite instructions required to configure IPE.

#### **Prerequisites** 3.1

The following prerequisite configurations must be verified before installation:

- A user must be created and mapped with the IPEADMN (Inline Processing Admin Group) user group. To create a user, refer Oracle Financial Services Advanced Analytics Applications Infrastructure User Guide on OHC.
- The IPEADMIN user group must be mapped with Infodom.
- Connection Pooling and Data Source must be created for the following schemas:
  - Config Schema with Data Source name as jdbc/FICMASTER
  - IPE Atomic Schema with Data Source name as jdbc/<INFODOM NAME>

### **NOTE**

jdbc/<INFODOM NAME> should be pointed to metadom. For more information, refer the section on Information Domain in Oracle Financial Services Advanced Analytics Applications Infrastructure User Guide on OHC.

IPE Atomic schema with Data Source name as jdbc/<INFODOM NAME>CNF

# **NOTE**

jdbc/<INFODOM NAME>CNF is required only for real time processing

- For more information, refer to section Configuring Resource Reference of the OFS AAAI Application Pack Installation and Configuration Guide.
- Oracle Database Patches: Ensure that the patches mentioned in the section Hardware and Software Properties of the OFS AAAI Application Pack Installation and Configuration Guide 8.0.2.0.0 are applied.
  - The WebSphere JDBC Providers should point to the oracle driver file path where the patch is installed.

# Configuring IPE in Web Application Servers for Real 4 **Time Mode**

This section explains the details about configuring the Web Application Servers.

This section includes the following topics:

- Configuring IPE in WebLogic
- Configuring IPE in WebSphere
- Configuring IPE in Tomcat
- Configuring IPE in Kafka

#### Configuring IPE in WebLogic 4.1

To configure IPE in WebLogic, follow these topics:

- Login to WebLogic Administrative console
- Configuring JMS Servers
- Configuring JMS Modules
- Creating Subdeployments
- **Creating JMS Connection Factory**
- **Creating JMS Topic**
- **Creating JMS Queues**

#### 4.1.1 Login to WebLogic Administrative Console

To login to the WebLogic Administrative Console, follow these steps:

- 1. Open the following URL in the browser window: http://<ipaddress>:<administrative console port>/console. (https if SSL is enabled). The Welcome window is displayed.
- Login with the Administrator Username and Password.

#### 4.1.2 **Configuring JMS Servers**

To configure JMS Servers, follow these steps:

- 1. In the Domain Structure LHS menu, click + to expand Services.
- 2. Click + to expand Messaging. The WebLogic Server Administration Console page is displayed.
- 3. Select JMS Servers. The Summary of JMS Servers page is displayed.

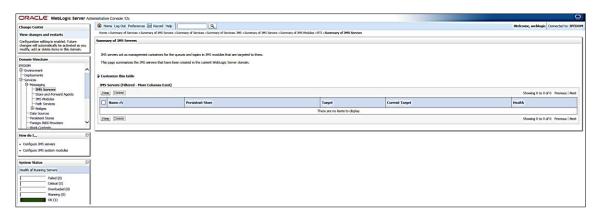

Figure 1: Summary of JMS Server

4. Click New. The Create a New JMS Server page is displayed.

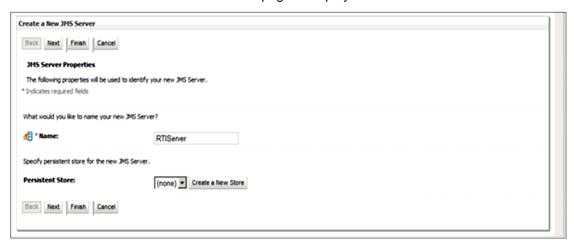

Figure 2: Create a New JMS Server

- 5. Enter the name as RTIServer under JMS Server Properties.
- **6.** Click **Next**. The *Select Targets* section is displayed.

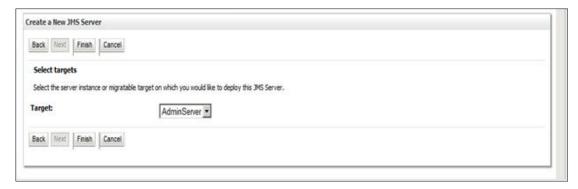

Figure 3: Create a New JMS Server - Select Targets

- 7. Select the Target as AdminServer.
- Click Finish.

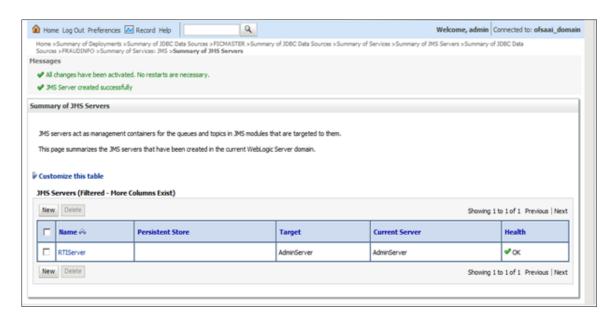

Figure 4: Summary of JMS Servers

The following confirmation message is displayed JMS Server is created successfully.

#### **Configuring JMS Modules** 4.1.3

To configure JMS Modules, follow these steps:

- 1. In the Domain Structure LHS menu, click + to expand Services.
- 2. Click + to expand Messaging.
- 3. Click JMS Modules. The JMS Module screen is displayed.

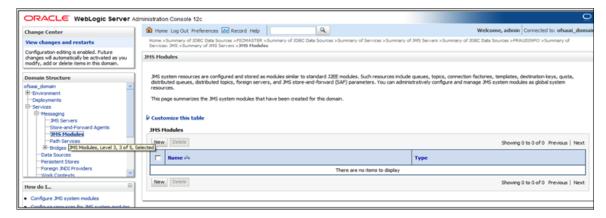

Figure 5: JMS Module

4. Click New. The Create JMS System Module page is displayed.

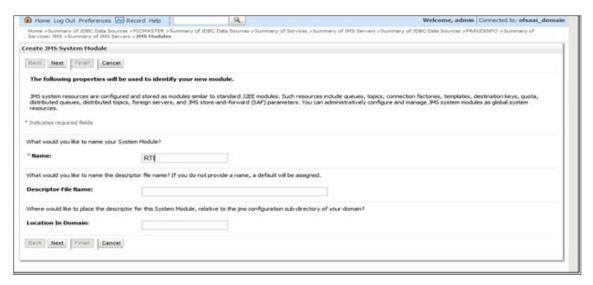

- 5. Enter the name as RTI.
- 6. Click Next. The Create JMS System Module page is displayed.

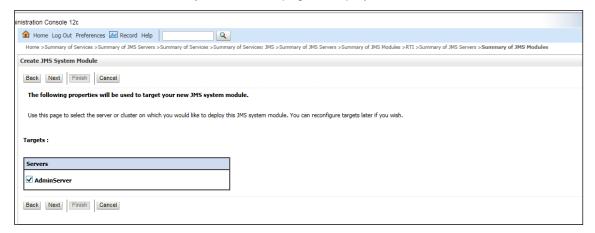

Figure 6: Create JMS System Module

- 7. Check the **AdminServer** in the *Servers* section.
- 8. Click Next.

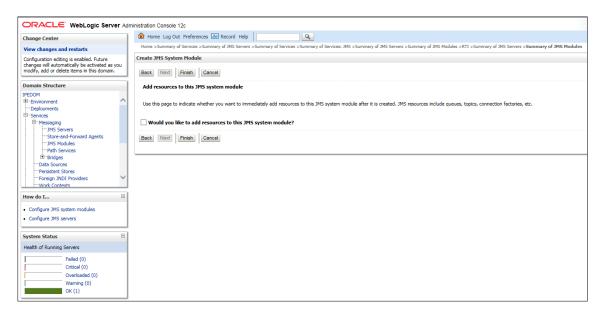

Figure 7: Create JMS System Module

### 9. Click Finish.

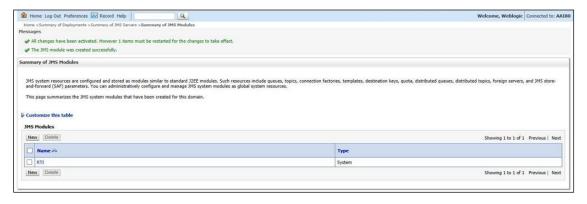

Figure 8: Summary of JMS Modules

10. The following confirmation message is displayed: JMS Module is created successfully.

#### 4.1.4 **Creating Subdeployments**

This section discusses the following Subdeployments which are to be created

- **Creating RTI Deploy**
- **Creating RTISubdeploy**

#### 4.1.4.1 **Creating RTI Deploy**

To create RTI Deploy subdeployment, follow these steps:

- 1. In the Domain Structure LHS menu, click + to expand Services.
- 2. Click + to expand Messaging.
- 3. Click JMS Modules. The JMS Module screen is displayed.

- 4. Click JMS Module RTI. The Settings for RTI screen is displayed.
- 5. Click the Subdeployments tab.

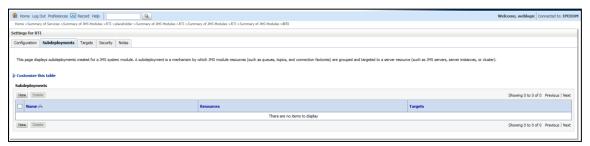

Figure 9: Setting for RTI

6. Click New. The Create a New Subdeployment screen is displayed.

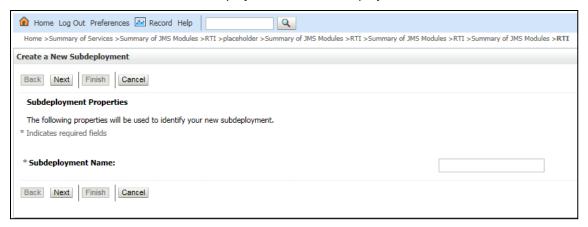

Figure 10: Create a New Subdeployment

- 7. Enter the Subdeployment Name as RTI Deploy.
- 8. Click Next.

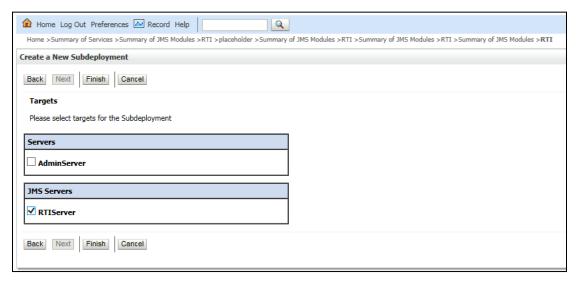

Figure 11: Create a New Subdeployment

- 9. Select the JMS Servers as RTIServer.
- 10. Click Finish. The following confirmation message is displayed: Subdeployment is created successfully.

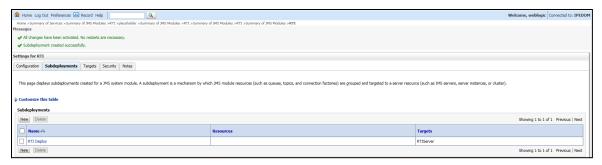

Figure 12: Settings for RTI

#### **Creating RTISubdeploy** 4.1.4.2

To create **RTISubdeploy** subdeployment, follow these steps:

- 1. Repeat Steps 1 7 from section Create RTI Deploy.
- 2. Enter the following details:

**Table 1: Subdeployment - Field Values** 

| Field              | Value                               |
|--------------------|-------------------------------------|
| Subdeployment Name | Enter RTISubdeploy as the name.     |
| JMS Servers        | Select RTIServer as the JMS Server. |

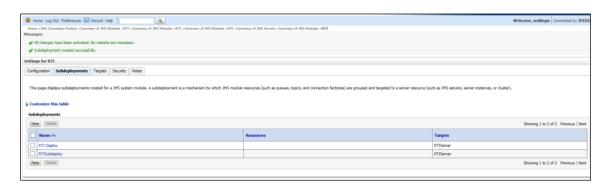

Figure 13: Subdeployments

3. The following confirmation message is displayed: Subdeployment is created successfully.

#### 4.1.5 **Creating JMS Connection Factory**

To create JMS Connection Factories, follow these steps:

- 1. In the Domain Structure LHS menu, click + to expand Services.
- 2. Click + to expand Messaging.
- 3. Click JMS Modules. The JMS Modules screen is displayed.

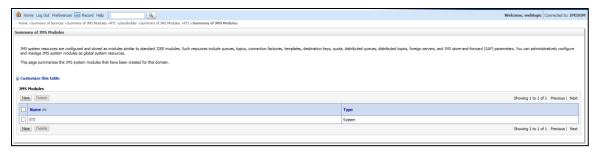

Figure 14: JMS Modules

4. Click RTI. The Settings for RTI screen is displayed.

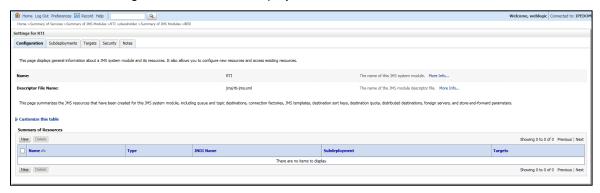

Figure 15: Settings for RTI

5. Click New. The Create a New JMS System Module screen is displayed.

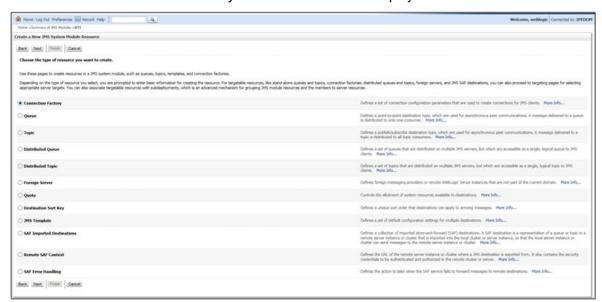

# Figure 16: Create a New JMS System Module Resource

- 6. Select Connection Factory.
- 7. Click Next. The Create a New JMS System Module Resource screen is displayed.

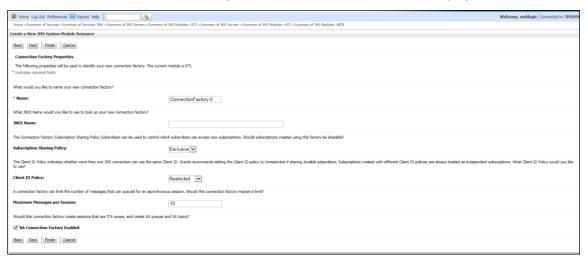

Figure 17: Create a New JMS System Module Resource

- 8. Enter the Name as JMS Connection Factory.
- 9. Click Next. The Create a New JMS System Module Resource screen with the Target section is displayed.

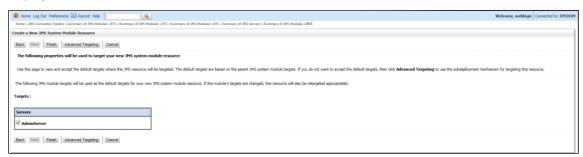

Figure 18: Create a New JMS System Module Resource - Targets

- 10. Select AdminServer.
- 11. Click Finish.

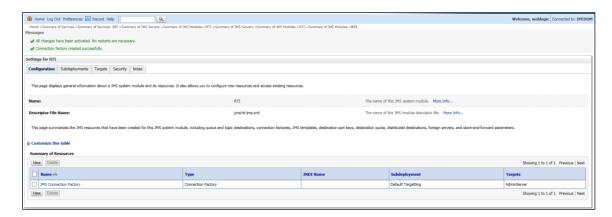

Figure 19: Settings for RTI - JMS connection Factory

12. Click JMS Connection Factory. The Settings for JMS Connection Factory screen is displayed.

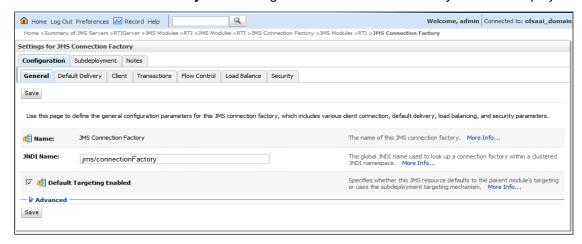

Figure 20: settings for JMS Connection Factory

13. Enter the following details:

| Field                     | Value                                                                          |
|---------------------------|--------------------------------------------------------------------------------|
| Name                      | The name of the JMS connection factory is displayed as JMS Connection Factory. |
| JNDI Name                 | jms/connectionFactory                                                          |
| Default Targeting Eanbled | Select the check-box to enable Default Targeting.                              |

- 14. Click Save.
- **15.** The following confirmation message is displayed. *JMS Connection Factory is created successfully.*

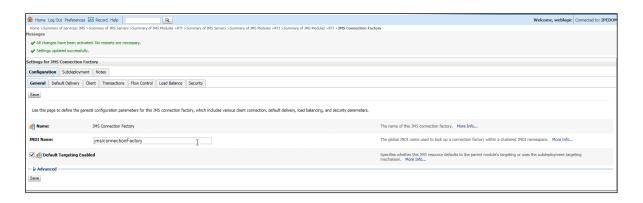

# 4.1.6 Creating JMS Topic

This section discusses the following JMS Topics to be created:

- Creating RTI Assessment Response Destination Topic
- Creating Cache Operation Message Destination Topic

# 4.1.6.1 Creating RTI Assessment Response Destination Topic

To create JMS Topic, follow these steps:

- 1. In the Domain Structure LHS menu, click + to expand Services.
- 2. Click + to expand Messaging.
- 3. Click JMS Modules. The JMS Modules screen is displayed.

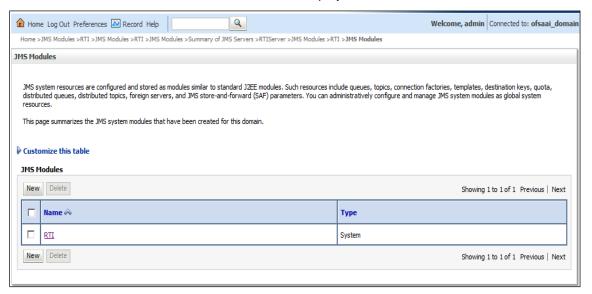

Figure 21: JMS Modules

4. Click RTI. The Settings for RTI screen is displayed.

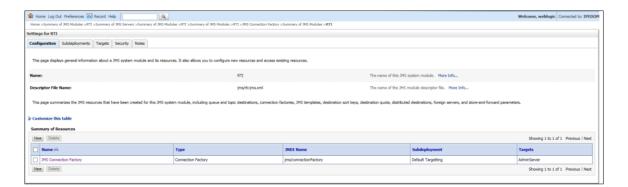

Figure 22: Settings for RTI - JMS topic

5. Click New. The Settings for JMS Connection Factory screen is displayed.

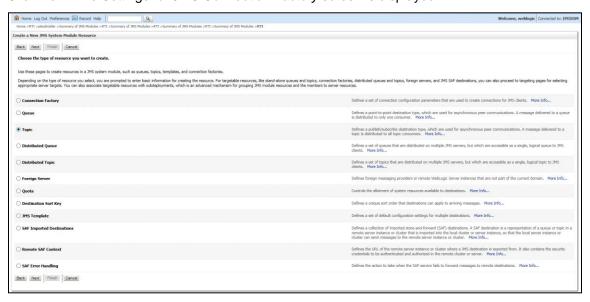

Figure 23: Select type of resource

- 6. Select Topic from the list.
- 7. Click Next. The Create a New JMS System Module Resource screen is displayed.

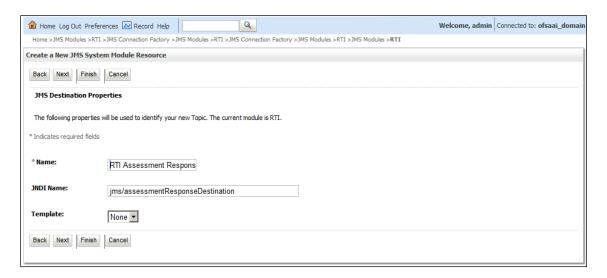

Figure 24: Create a New JMS System Module Resource

8. Enter the following details:

Table 2: JMS Topic - Field Values

| Field     | Value                                     |  |
|-----------|-------------------------------------------|--|
| Name      | RTI Assessment Response Destination Topic |  |
| JNDI Name | jms/assessmentResponseDestination         |  |

9. Click Next. The Create a New JMS System Module Resource screen is displayed.

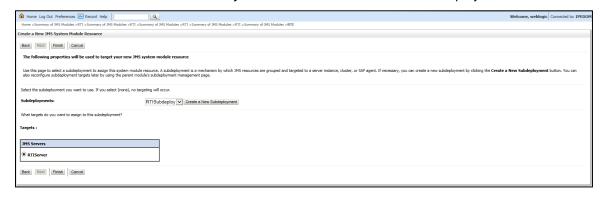

Figure 25: Create a New JMS System Module Resource

- 10. Select the Subdeployments as RTISubDeploy.
- 11. Select RTISever.
- 12. Click Finish.
- 13. The following confirmation message is displayed. JMS Topic is created successfully.

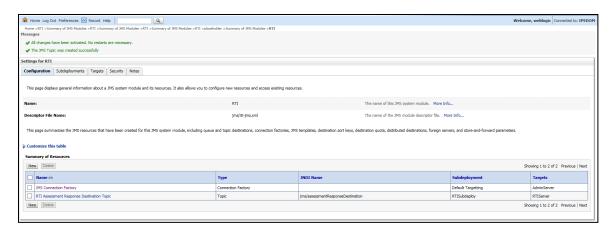

Figure 26: JMS Topic created successfully

# 4.1.6.2 Creating Cache Operation Message Destination Topic

To create Cache Operation Message Destination Topic, follow these steps:

- 1. Repeat Steps 1 13 from section Creating RTI Assessment Response Destination Topic.
- 2. Enter the following details:

Table 3: JMS Topic - Field Values

| Field     | Value                                     |  |
|-----------|-------------------------------------------|--|
| Name      | Cache Operation Message Destination Topic |  |
| JNDI Name | jms/cacheOperationMessageDestination      |  |

**3.** The following confirmation message is displayed. *JMS Topic is created successfully.* 

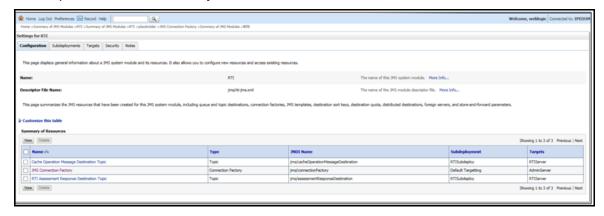

Figure 27: JMS Topic created

#### **Creating JMS Queues** 4.1.7

This section discusses the following queues to be created:

- RTI Feedback Queue
- RTI Source Entity Queue
- Wire Transaction Source Entity Queue
- RTI Hold JMS Queue

#### 4.1.7.1 RTI Feedback Queue

To create the RTI Feedback Queue, follow these steps:

- 1. In the Domain Structure LHS menu, click + to expand Services.
- 2. Click + to expand Messaging.
- 3. Click JMS Modules.
- 4. Click RTI. The Settings for RTI screen is displayed.

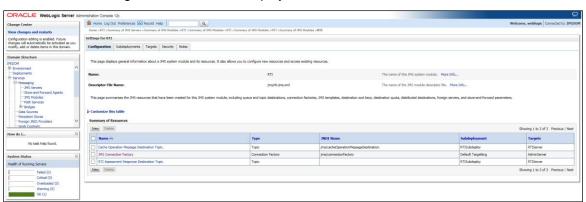

Click New. The Create a New JMS System Module Resource screen is displayed.

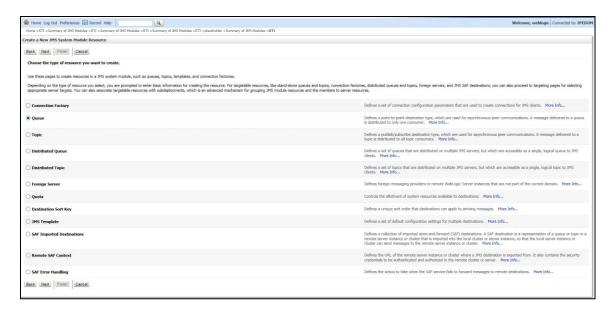

Figure 28: JMS Queue - Create a New JMS system Module

- 6. Select Queue from the list.
- 7. Click Next. The Create a New JMS System Module Resource screen is displayed.

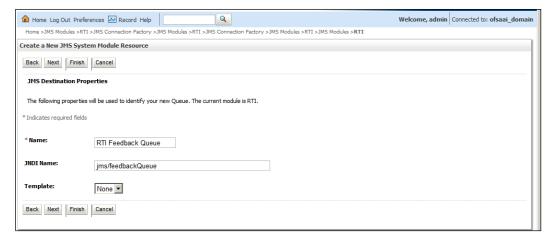

Figure 29: JMS Queue - Create a New JMS system Module

**8.** Enter the following details:

Table 4: JMS Queue - Field Values

| Field     | Value              |  |
|-----------|--------------------|--|
| Name      | RTI Feedback Queue |  |
| JNDI Name | jms/feedbackQueue  |  |

- 9. Click Next.
- 10. Select the Subdeployments as RTISubDeploy.

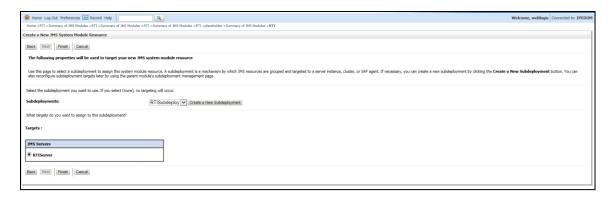

Figure 30: JMS Queue - Create a New JMS System Module Resource

- 11. Click Finish.
- **12.** The following confirmation message is displayed. RTI Feedback Queue is created successfully.

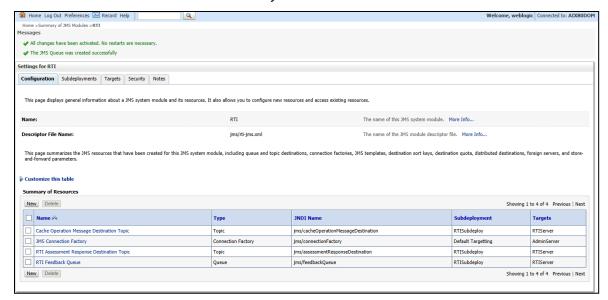

Figure 31: JMS Queue created successfully

#### 4.1.7.2 **Creating Remaining JMS Queues**

To create the remaining JMS Queues, follow these steps:

- 1. Repeat Steps 1 11 as in section RTI feedback Queue.
- 2. Enter the values given in the following table.

| Queue Name                              | Fields                                                       |                                                    |                                                |
|-----------------------------------------|--------------------------------------------------------------|----------------------------------------------------|------------------------------------------------|
|                                         | Name                                                         | JNDI name                                          | Subdeployment                                  |
| RTI Hold JMS<br>Queue                   | Enter the name as RTI<br>Hold JMS Queue                      | Enter the JNDI name as jms/TransactionActionQu eue | Select the<br>Subdeployment as<br>RTISubDeploy |
| RTI Source Entity<br>Queue              | Enter the name as<br>RTI Source Entity<br>Queue              | Enter the JNDI name as jms/sourceEntityQueue       | Select the<br>Subdeployment as<br>RTISubDeploy |
| Wire Transaction<br>Source Entity Queue | Enter the name as<br>Wire Transaction<br>Source Entity Queue | Enter the JNDI name as jms/wireTrxnQueue           | Select the<br>Subdeployment as<br>RTISubDeploy |

Table 5: WebLogic JMS Queues - Field Values

The following confirmation message is displayed. The JMS Queue was created successfully.

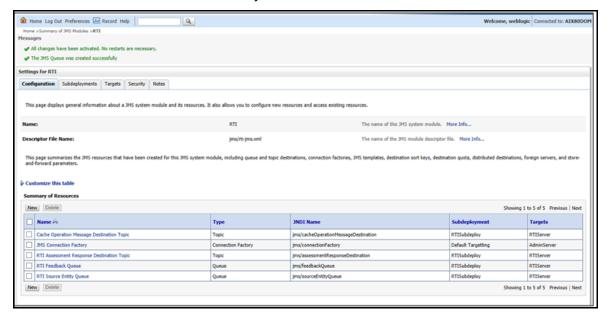

Figure 32: JMS Queues

#### 4.1.8 **Restart Weblogic Domain**

For more information, refer to the Start/Stop Infrastructure Services section in the Oracle Financial Services Analytical Applications Infrastructure Installation and Configuration Guide available on the OHC page.

### 4.2 **Configuring IPE in WebSphere**

This section explains the WebSphere configuration for IPE and includes the following topics:

- Login to WebSphere
- **JMS Providers**
- JMS Connection Factories
- **JMS Queues**
- JMS Topics

#### Login to WebSphere 4.2.1

To configure IPE on WebSphere follow these steps:

- 1. Open the following URL in the browser window: http://<ipaddress>:<administrative console port>/ibm/console. (https if SSL is enabled). The Login window is displayed.
- 2. Login with the Administrator **Username** and **Password**.

#### 4.2.2 **Bus Creation**

- 1. Click + to expand Service Integration in the LHS menu.
- 2. Click Buses. The Buses page is displayed.

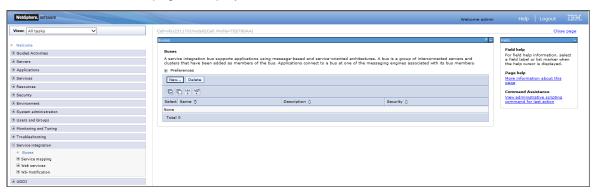

Figure 33: Buses

3. Click New. The Create a New Service Integration Bus screen is displayed

Figure 34: Create a New Service Integration Bus

- 4. Enter the name as RTIServer.
- 5. Un-check Bus security.
- 6. Click Next.

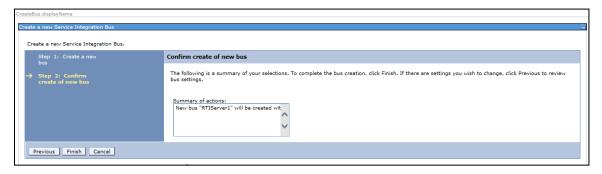

Figure 35: Create a New Service Integration Bus

- 7. Click Finish.
- 8. Click Save.

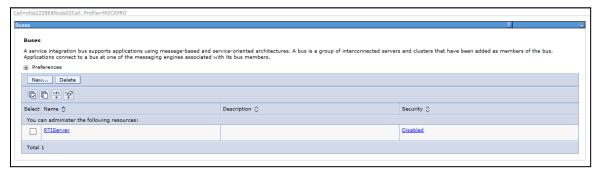

Figure 36: Buses

#### **Bus Member Creation** 4.2.3

To create a Bus Member follow these steps:

- 1. Click + to expand **Service Integration** in the LHS menu.
- 2. Click Buses.
- 3. Click RTIServer. The RTI Server screen is displayed.

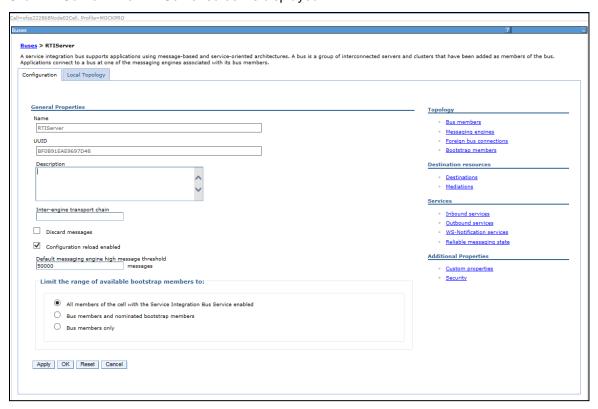

Figure 37: RTI Server

4. In the Topology section, click Bus members. The Bus members screen is displayed.

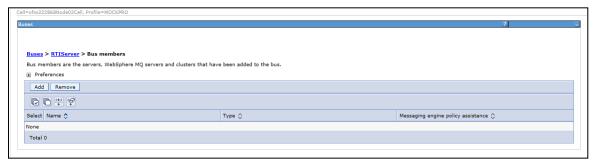

Figure 38: Bus members

- 5. Click Add. The Add a New Bus Member screen is displayed.
- 6. Select Server.

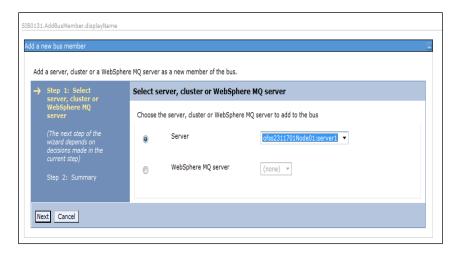

Figure 39: Add a New Bus Member

7. Click Next.

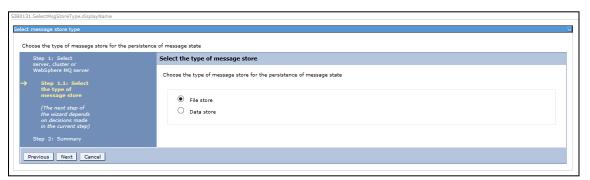

- 8. Select File Store.
- 9. Click Next.

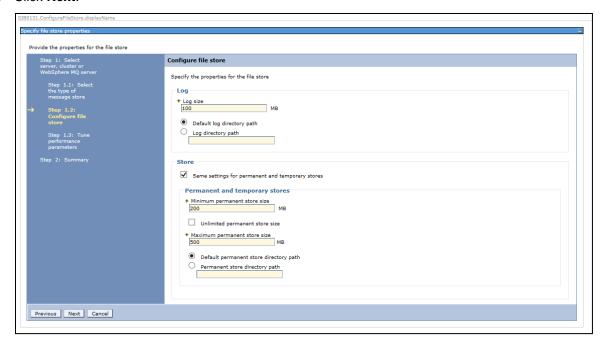

### 10. Click Next.

| JVMSettings.displayName  Improve messaging performance  Tune application server for messaging performance.                                               |                                         |      |                                                                                                    |
|----------------------------------------------------------------------------------------------------|-----------------------------------------|------|----------------------------------------------------------------------------------------------------|
| Step 1: Select                                                                                                    | Tune performance parameters             |      |                                                                                                    |
| server, duster or WebSphere MQ server  Step 1.1: Select the type of message store  Step 1.2: Configure file store  Step 1.3: Tune performance parameters | maximum JVM settings will remain unchan |      | Aschine settings are advised. By default the initial and fy the settings to the proposed values. On machines with low cessary to reduce the proposed values accordingly.  Proposed heap sizes    768   MB |
| Step 2: Summary                                                                                                    | Maximum JVM heap size                   | 0 MB | 768 MB                                                                                                    |
| Previous Next Cancel                                                                                                    |                                         |      |                                                                                                    |

### 11. Click Next.

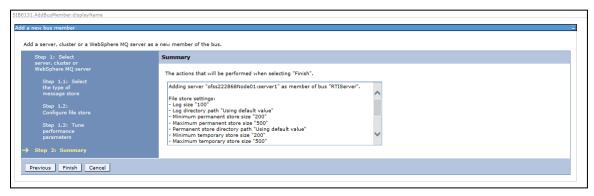

12. Click Finish. The Buses screen is displayed.

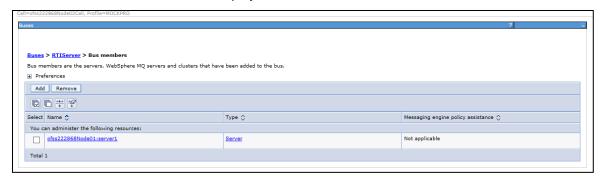

Figure 40: Bus Members created successfully

### 13. Click Save.

### 4.2.4 **Configuring JMS Providers**

This section discusses the configuration of JMS providers.

To navigate to JMS Providers sections, follow these steps:

- 1. Click + to expand Resources.
- 2. Click + to expand JMS.
- 3. Click JMS Providers. The JMS Providers screen is displayed.

- 4. Select Cell as Scope. (for example, Cell=OFSA80Node02Cell)
- **5.** Verify that the Default messaging provider exists.

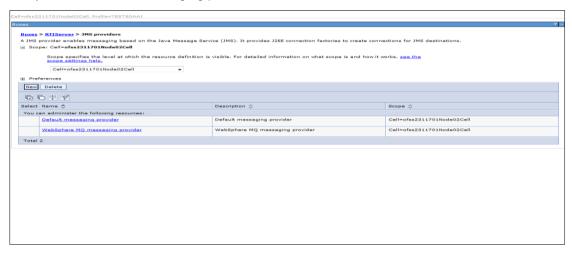

Figure 41: JMS Providers

#### **Configuring JMS Connection Factory** 4.2.5

This section explains about configuring JMS Connection Factory.

**NOTE** 

For information about the ports used, refer to section Check Ports in WebSphere.

To configure JMS Connection Factory, follow these steps:

- 1. Click + to expand Resources.
- 2. Click + to expand JMS.
- Click Connection Factories. The Connection Factories screen is displayed.

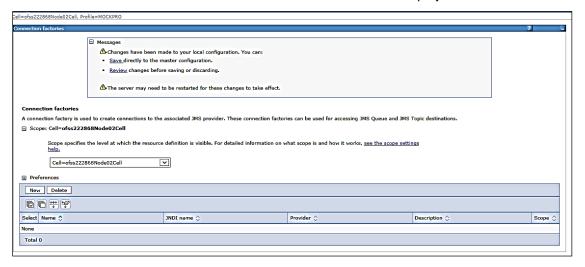

# Figure 42: Connection Factories

- 4. Select the Scope as Cell. (for example, Cell=OFSA80Node02Cell)
- 5. Click New.
- 6. Select Default Messaging Provider option.
- 7. Click **OK**. The *JMS Connection Factory* screen is displayed.

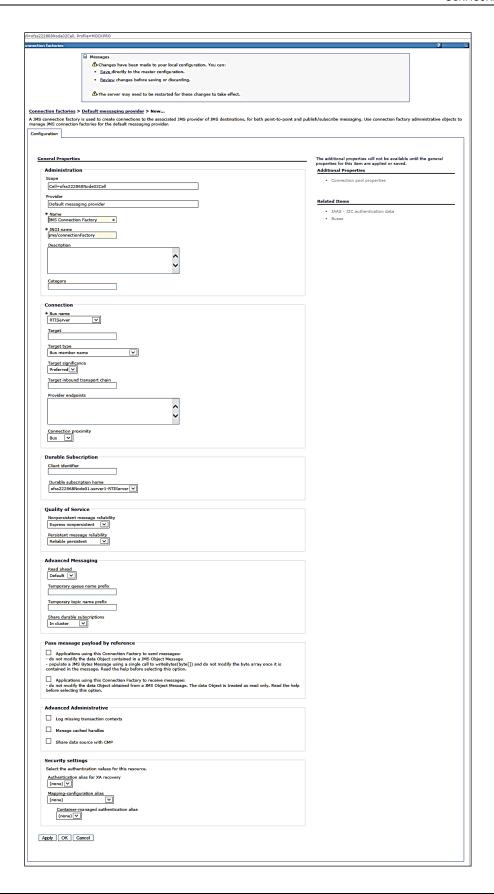

## **Figure 43: JMS Connection Factory**

# 8. Enter the following details:

**Table 6: JMS Connection Factory: Field Values** 

| Field                             | Value                                                                                                    | Description                                                                                                    |
|-----------------------------------|----------------------------------------------------------------------------------------------------|----------------------------------------------------------------------------------------------------|
| Name                              | JMS Connection Factory                                                                                                 | Enter the name of JMS Connection Factory                                                                                                   |
| JNDI name                         | jms/connectionFactory                                                                                                  | Enter the JNDI name for the JMS connection factory                                                                                         |
| Bus Name                          | RTIServer                                                                                                    | Select the bus name.                                                                                                    |
| Target Inbound<br>Transport Chain | <transport chain="" name=""></transport>                                                                               | Enter the transport chain name. Refer Appendix C for Transport chain name. For example: InboundBasicMessaging                              |
| Provider endpoints                | <hostname>: <sib_endpoint_address port="">: <transport chain="" name=""></transport></sib_endpoint_address></hostname> | Enter the transport chain name. Refer Appendix C for Provider endpoints. For example: ofss222868.in.oracle.com:7280:Inbound BasicMessaging |

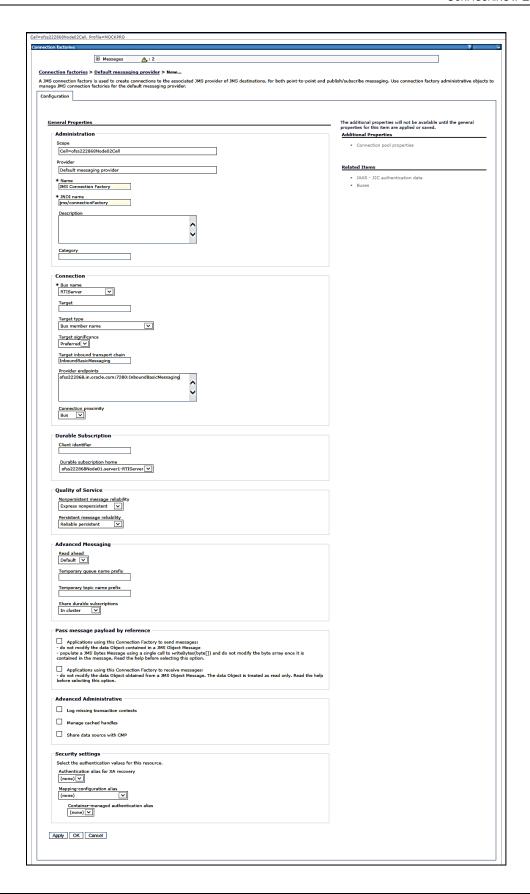

### Figure 44: JMS Connection Factory - Not default port

9. Click Apply and save the details.

#### **Configuring JMS Queues** 4.2.6

This section discusses the following JMS Queues which are to be created:

- RTI Source Entity Queue
- RTI Hold JMS Queue
- RTI Feedback Queue
- Wire Transaction Source Entity Queue

#### 4.2.6.1 Configuring RTI Source Entity Queue

To create RTI Source Entity Queue, follow these steps:

- 1. Click + to expand Resources in the LHS menu.
- 2. Click + to expand JMS.
- 3. Click Queues.

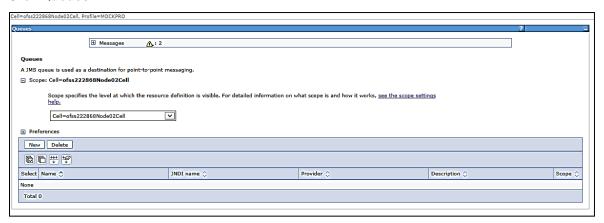

Figure 45: Queues

- **4.** Select Scope as **Cell**. (For example, cell=OFSA80Node02Cell).
- 5. Click **New**. The Select JMS resource provider screen is displayed.

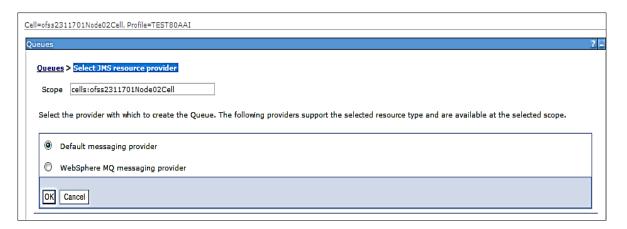

Figure 46: Select JMS resource provider

- 6. Select Default Messaging Provider.
- 7. Click **OK**. The General Properties section is displayed.

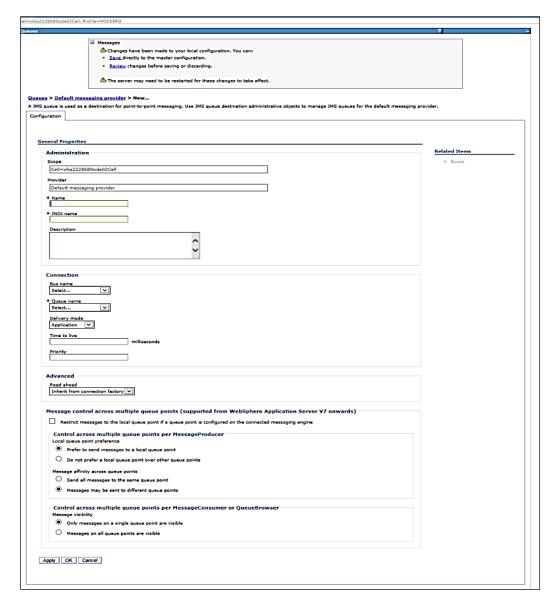

Figure 47: General Properties section

**8.** Enter the following details:

**Table 7: JMS Queues General Properties - Field Values** 

| Field     | Value                   |  |
|-----------|-------------------------|--|
| Name      | RTI Source Entity Queue |  |
| JNDI Name | jms/sourceEntityQueue   |  |
| Bus Name  | RTIServer               |  |

9. Select Create Service Integration Bus destination from Queue Name.

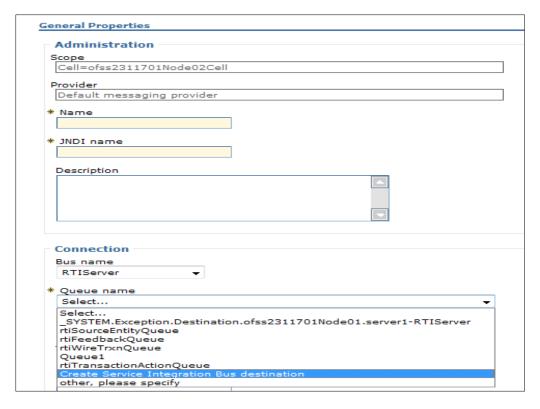

Figure 48: Queue Name

10. The Set queue attributes screen is displayed.

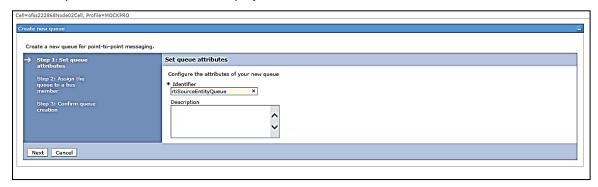

Figure 49: Set queue attributes

- 11. Enter the Identifier as rtiSourceEntityQueue.
- 12. Click Next.

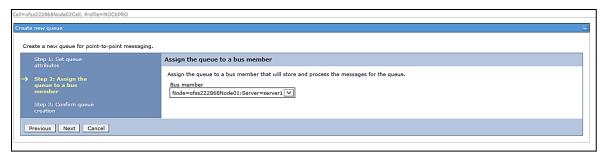

Figure 50: Assign the queue to a bus member

### 13. Click Next.

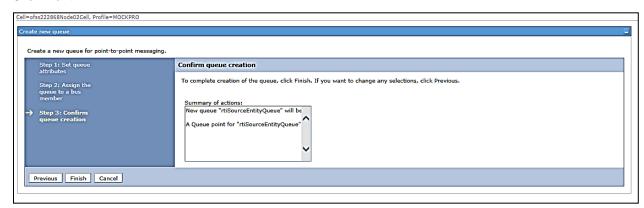

Figure 51: Confirm queue creation

14. Click Finish. The Configuration screen is displayed.

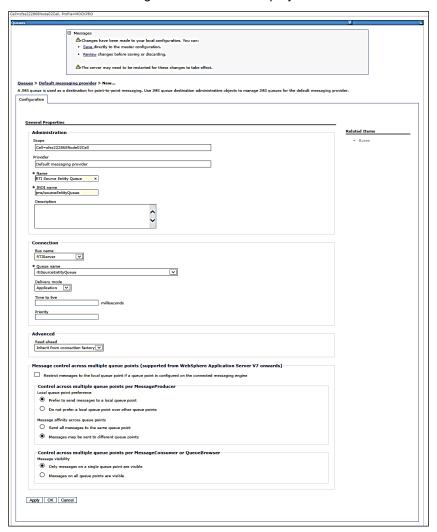

Figure 52: Configuration

15. Click Apply and save the details.

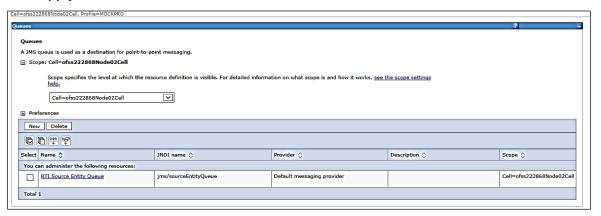

Figure 53: Queues

#### Creating remaining JMS Queues 4.2.6.2

Similarly, to create the remaining queues, follow these steps:

- 1. Repeat Steps 1 15 from section RTI Source Entity Queue.
- **2.** Enter the following details:

Table 8: WebSphere JMS Queues - Field Values

| Queue Name                                       | Fields                                                    |                                                             |                                           |                                               |
|--------------------------------------------------|-----------------------------------------------------------|-------------------------------------------------------------|-------------------------------------------|-----------------------------------------------|
|                                                  | Name                                                      | JNDI name                                                   | Bus name                                  | Queue Identifier                              |
| RTI Hold<br>JMS Queue                            | Enter the name<br>as RTI Hold<br>JMS Queue                | Enter the JNDI name<br>as<br>jms/TransactionActionQ<br>ueue | Select the<br>Bus name<br>as<br>RTIServer | Enter the Queue as rtiTransactionActionQue ue |
| RTI<br>Feedback<br>Queue                         | Enter the name<br>as RTI<br>Feedback<br>Queue             | Enter the JNDI name as jms/feedbackQueue                    | Select the<br>Bus name<br>as<br>RTIServer | Enter the Queue as rtiFeedbackQueue           |
| Wire<br>Transaction<br>Source<br>Entity<br>Queue | Enter the name<br>as Wire<br>Transaction<br>Source Entity | Enter the JNDI name as jms/wireTrxnQueue                    | Select the<br>Bus name<br>as<br>RTIServer | Enter the Queue as rtiWireTrxnQueue           |

3. The JMS Queues are created successfully.

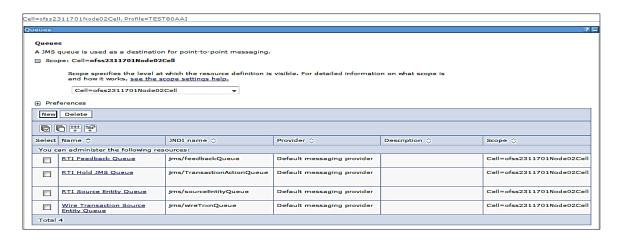

Figure 54: JMS Queue

#### **Configuring JMS Topics** 4.2.7

This section discusses the following JMS Topics which are to be created:

- Creating RTI Cache Operation Message Destination Topic
- Creating RTI Assessment Response Destination Topic

#### 4.2.7.1 **Creating RTI Cache Operation Message Destination Topic**

To create JMS topics, follow these steps:

- 1. Click + to expand Resources in the LHS menu.
- 2. Click + to expand JMS.
- 3. Click Topics.
- 4. Select Cell as Scope (for example Cell=OFSA80Node02Cell)

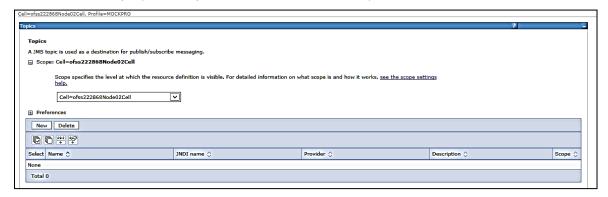

Figure 55: WebSphere - JMS Topics

**5.** Click **New**. The *Select JMS resource provider* screen is displayed.

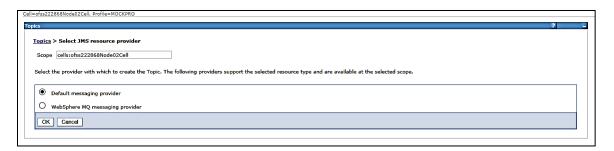

Figure 56: Select JMS resource provider

- 6. Select Default messaging provider.
- 7. Click **OK**. The *Configuration* screen is displayed.

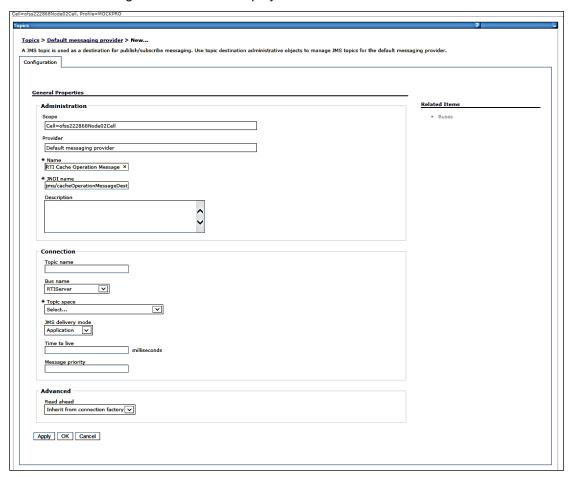

Figure 57: Configuration screen

**8.** Enter the following details:

Table 9: JMS Topic General Properties - Field Values

| Field | Value                                         |
|-------|-----------------------------------------------|
| Name  | RTI Cache Operation Message Destination Topic |

| Field     | Value                                |
|-----------|--------------------------------------|
| JNDI Name | jms/cacheOperationMessageDestination |
| Bus Name  | RTIServer                            |

- 9. Select Create Service Integration Bus Destination from Topic space.
- **10.** The *Create new topic space* screen is displayed.

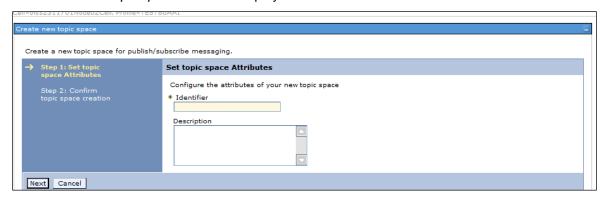

Figure 58: Create new topic space

- 11. Enter the Identifier as rtiCacheOperationTopic.
- 12. Click Next.

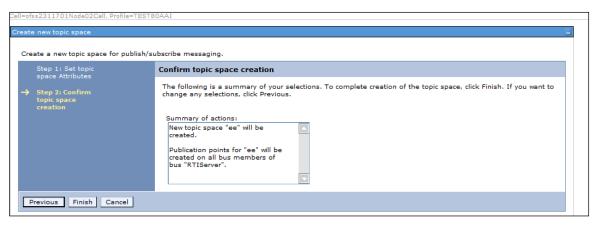

Figure 59: Confirm topic space creation

- **13.** Click **Finish**. The *Configuration* screen is displayed.
- 14. Click Apply and save details.

#### 4.2.7.2 **Creating RTI Assessment Response Destination Topic**

To create an RTI Assessment Response Destination Topic, follow these steps:

- 1. Repeat Steps 1-14 from section RTI Cache Operation Message Destination Topic.
- **2.** Enter the following details:

| Field                     | Value                                     |
|---------------------------|-------------------------------------------|
| Name                      | RTI Assessment Response Destination Topic |
| JNDI name                 | jms/assessmentResponseDestination         |
| Bus name                  | RTIServer                                 |
| Topic Space<br>Identifier | rtiAssessmentResponseDestinationTopic     |

#### **RMI/IIOP Authentication Settings** 4.2.8

This section describes the steps for authentication settings. For security setting, follow these steps:

- 1. Click + to expand Security in the LHS menu.
- 2. Click + to expand Global Security.
- 3. Click + to expand RMI/IIOP security under Authentication section.

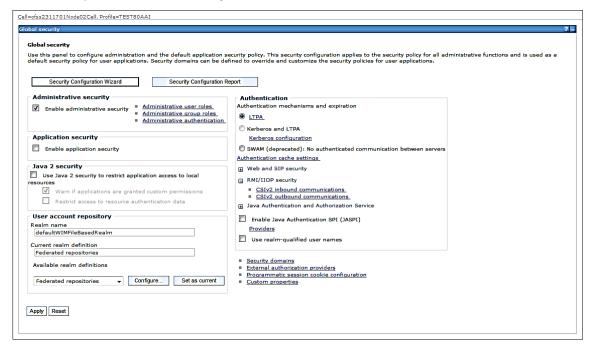

Figure 60: Global Security screen

- 4. Click CSIv2 inbound communications/CSIv2 outbound communications.
- 5. Select the following values:

Table 10: RMI/IIOP authentication Settings

| RMI/IOP Security              | Client certificate authentication | Transport     |
|-------------------------------|-----------------------------------|---------------|
| CSIv2 inbound communications  | Supported                         | SSL-supported |
| CSIv2 outbound communications | Supported                         | SSL-supported |

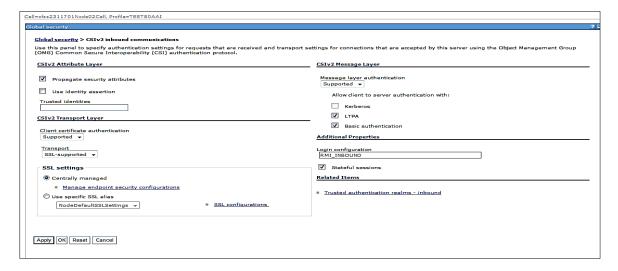

Figure 61: CSIv2 inbound communications

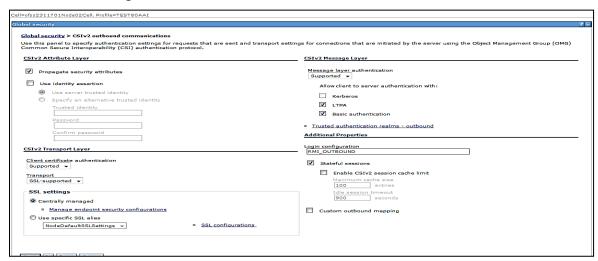

Figure 62:CSIv2 outbound communications

6. Click Apply and save details.

**NOTE** 

RMI/IIOP Authentication Settings are not required for WebLogic.

#### 4.2.9 **Restart WebSphere Profile**

For more information, refer to the Start/Stop Infrastructure Services section in the Oracle Financial Services Analytical Applications Infrastructure Installation and Configuration Guide available on the OHC page.

#### **Configuring IPE in Tomcat** 4.3

This section provides details for configuring IPE in Tomcat and includes the following topics:

- **Prerequisites**
- **Configuring Tomcat**

#### **Prerequisites** 4.3.1

The following are the prerequisites for Tomcat configuration:

Before deployment, make required changes in App layer.

#### 4.3.2 **Configuring Tomcat**

Perform the following procedure to configure Tomcat:

1. Create the datasource for ILP context in Tomcat by editing the server.xml file in the <TOMCAT HOME DIR>/conf directory.

#### NOTE

The following example is a sample configuration. Update your database details accordingly. Make sure the context name matches the directory name under webapps. In the following example, ILP is the context name

```
<Context path="/ILP" docBase="/scratch/ofsaobie/apache-tomcat-
8.0.21/webapps/ILP" debug="0" reloadable="false" crossContext="true">
         <Loader delegate="true"/>
    <Resource auth="Container"
                  name="jdbc/FICMASTER"
                  type="javax.sql.DataSource"
                  driverClassName="oracle.jdbc.driver.OracleDriver"
                  username="act obiconf"
                  password="password"
                  url="jdbc:oracle:thin:@whf00agr:1521/DEVUT08SPRINT"
```

```
maxTotal="100"
                     maxIdle="30"
                     maxWaitMillis="10000" removeAbandoned="true"
   removeAbandonedTimeout="60" logAbandoned="true"/>
         <Resource auth="Container"
                     name="jdbc/OFSAAAIINFO"
                      type="javax.sql.DataSource"
                     driverClassName="oracle.jdbc.driver.OracleDriver"
                     username="act obiatm"
                     password="password"
                     url="jdbc:oracle:thin:@whf00agr:1521/DEVUT08SPRINT"
                     maxTotal="100"
                     maxIdle="30"
                     maxWaitMillis="10000" removeAbandoned="true"
   removeAbandonedTimeout="60" logAbandoned="true"/>
        <Resource auth="Container"</pre>
                     name="jdbc/OFSAAAIINFOCNF"
                      type="javax.sql.DataSource"
                     driverClassName="oracle.jdbc.driver.OracleDriver"
                     username="act obiatm"
                     password="password"
                     url="jdbc:oracle:thin:@whf00agr:1521/DEVUT08SPRINT"
                     maxTotal="100"
                     maxIdle="30"
                     maxWaitMillis="10000" removeAbandoned="true"
   removeAbandonedTimeout="60" logAbandoned="true"/>
         </Context>
2. Update the following parameters in the install.properties file in the
   $FIC HOME/ILP/conf directory:
   sql.config.datasource.jndi.name=java:comp/env/jdbc/FICMASTER
   sql.atomic.datasource.jndi.name=java:comp/env/jdbc/<RTI INFODOM>
   sql.metadom.datasource.jndi.name=java:comp/env/jdbc/<RTI INFODOM>CNF
```

**NOTE** Name should match the Resource Name defined in the server.xml file. 3. Update the application-env.properties file in \$FIC HOME/ILP/conf directory after commenting out the parameter

spring.profiles.active=JMS,JMSApplicationCache,JMSGateway,JMSFeedBackGa teway

### and adding

spring.profiles.active=

### **NOTE**

The following is an example and the changes shown will remove the JMS dependencies for IPE.

```
# The spring profiles to activate. The list of available profiles are:
# 1. JMS - To activate the use of JMS infrastructure. This is required
for
           activating any other JMS profile
# 2. JMSGateway - To activate JMS interface for receiving source
entities
# 3. JMSApplicationCache - To activate JMS for receiving cache refresh
messages
# 4. JMSFeedBackGateway - To activate the Feedback message from APPS
like FCCM in JMS
#spring.profiles.active=JMS,JMSApplicationCache,JMSGateway,JMSFeedBackG
ateway
spring.profiles.active=
```

### 4. Copy the following jars from the

FIC HOME/realtime processing/additionaljars/tomcat directory to the fichome/realtime processing/WEB-INF/lib directory:

```
jms-api-1.1-rev-1.jar
javax.ws.rs-api-2.0.1.jar
```

- 5. Execute the ant.sh script to create ilp.ear and ilp.war files from the fichome/realtime processing directory.
- 6. Copy the ilp.war file to the TOMCAT HOME/webapps directory (not required to explode).
- 7. Restart the Tomcat server.

#### Configuring IPE in Kafka 4.4

This section provides details for configuring IPE in Kafka and includes the following topics:

# 4.4.1 Prerequisites

The following are the prerequisites for Kafka configuration:

• Before deployment, make required changes in App layer.

# 4.4.2 Configuring Kafka

Perform the following procedure to configure Kafka:

1. Create the datasource for ILP context in Tomcat by editing the server.xml file in the <TOMCAT HOME DIR>/conf directory.

#### NOTE

The following example is a sample configuration. Update your database details accordingly. Make sure the context name matches the directory name under webapps. In the following example, ILP is the context name.

```
<Context path="/ILP" docBase="/scratch/ofsaobie/apache-tomcat-
8.0.21/webapps/ILP" debug="0" reloadable="false" crossContext="true">
         <Loader delegate="true"/>
     <Resource auth="Container"</pre>
                  name="jdbc/FICMASTER"
                  type="javax.sql.DataSource"
                  driverClassName="oracle.jdbc.driver.OracleDriver"
                  username="act obiconf"
                  password="password"
                  url="jdbc:oracle:thin:@whf00agr:1521/DEVUT08SPRINT"
                  maxTotal="100"
                  maxIdle="30"
                  maxWaitMillis="10000" removeAbandoned="true"
removeAbandonedTimeout="60" logAbandoned="true"/>
      <Resource auth="Container"</pre>
                  name="jdbc/OFSAAAIINFO"
                  type="javax.sql.DataSource"
                  driverClassName="oracle.jdbc.driver.OracleDriver"
                  username="act obiatm"
                  password="password"
                  url="jdbc:oracle:thin:@whf00agr:1521/DEVUT08SPRINT"
                  maxTotal="100"
                  maxIdle="30"
                  maxWaitMillis="10000" removeAbandoned="true"
removeAbandonedTimeout="60" logAbandoned="true"/>
      <Resource auth="Container"</pre>
                  name="jdbc/OFSAAAIINFOCNF"
                  type="javax.sql.DataSource"
                  driverClassName="oracle.jdbc.driver.OracleDriver"
                  username="act obiatm"
                  password="password"
                  url="jdbc:oracle:thin:@whf00aqr:1521/DEVUT08SPRINT"
                  maxTotal="100"
                  maxIdle="30"
```

```
maxWaitMillis="10000" removeAbandoned="true"
removeAbandonedTimeout="60" logAbandoned="true"/>
     </Context>
```

2. Update the following parameters in the install.properties file in the fichome/realtime processing/conf directory:

```
sql.config.datasource.jndi.name=java:comp/env/jdbc/FICMASTER
sql.atomic.datasource.jndi.name=java:comp/env/jdbc/<RTI INFODOM>
sql.metadom.datasource.jndi.name=java:comp/env/jdbc/<RTI INFODOM>CNF
```

### NOTE

Name should match the Resource Name defined in the server, xml file.

3. Update the \$TOMCAT HOME/webapps/ILP/conf/install.properties file for kafka broker details, the inbound topic names, and outbound topic names as shown in the following example:

```
kafka.bootstrap-servers=whf00act.in.oracle.com:9092
kafka.inbound.topic.group.id=IPE
kafka.inbound.topic=IPERT.t
kafka.outbound.topic=IPERESPONSE.t
kafka.consumer.num=5
kafka.inbound.partitions=10
kafka.inbound.poll.timeout=3000
```

4. Update the application-env.properties file in \$TOMCAT HOME/webapps/ILP/conf directory after commenting out the parameter

spring.profiles.active=JMS, JMSApplicationCache, JMSGateway, JMSFeedBackGa teway

### and adding

spring.profiles.active=IPEKAFKA

### NOTE

The preceding example changes will remove the JMS dependencies for IPE and enable Kafka.

5. Update the web.xml file in the \$TOMCAT HOME/webapps/ILP/WEB-INF directory (append the ,/conf/applicationContext-kafka.xml file in the end under param contextConfigLocation).

```
/conf/applicationContext.xml,/conf/applicationContext-
jms.xml,/conf/applicationContext-
jmx.xml,/conf/ext/spring*.xml,/conf/applicationContext-kafka.xml
```

6. Copy the following jars from the fichome/realtime processing/additionaljars directory to the fichome/realtime processing/WEB-INF/lib directory:

- a. spring-messaging-4.2.3.RELEASE.jar
- **b.** spring-kafka-1.2.0.RELEASE.jar
- c. spring-integration-kafka-2.0.1.RELEASE.jar
- d. kafka-clients-0.11.0.0.jar
- e. slf4j-log4j12-1.4.3.jar
- f. slf4j-api-1.4.3.jar
- g. jms-api-1.1-rev-1.jar
- h. javax.ws.rs-api-2.0.1.jar
- 7. Update the following in the server.properties file under config directory:

```
num.partitions=200
auto.create.topics.enable=true
```

- 8. Execute the ant.sh script to create ilp.ear and ilp.war files from the fichome/realtime processing directory.
- 9. Copy the ilp.war file to the TOMCAT HOME/webapps directory.
- 10. Restart the Tomcat server to deploy ilp.war.

#### 4.4.3 **Testing Kafka Configuration**

Perform the following procedure to test the Kafka configuration:

### NOTE

The examples shown in this section display port number, URL, and request for illustrative purposes only. You must enter the correct values for the port number, URL and request as it exists in your application.

**1.** Use the following command to stop all Tomcat servers:

```
ss -tanp | grep 9092
Output: LISTEN
                                                    :::9092
          users:(("java",31114,554))
ps -eaf | grep 31114
kill -9 31114
```

NOTE

9092 is the port number of the URL.

2. Use the following command to stop all Kafka servers:

```
ps -eaf | grep kafka
```

#### NOTE CTRL+C will kill all kafka related process.

- 3. Open four putty sessions, one each for zookeeper, server, producer and consumer. Enter the following commands in the respective sessions after changing the path to kafka:
  - Zookeeper session: bin/zookeeper-server-start.sh config/zookeeper.properties
  - Server session: bin/kafka-server-start.sh config/server.properties
  - Producer session: bin/kafka-console-producer.sh --broker-list whf00bfk.in.oracle.com:9092 --topic IPERT.t
  - Consumer session: bin/kafka-console-consumer.sh --bootstrap-server whf00bfk.in.oracle.com:9092 --topic IPERESPONSE.t
- 4. Start Tomcat.
- **5.** Enter the following request in the producer window in a single line:

```
{ ""type"" : ""DIM ACCOUNT"", ""domain"" : ""FRA"", ""appId"" :
""OFS_IPE"",""runtype"" : 1,""runParam"" : 1,""attributes"" : {""Account Skey"" : ""500"",""Account Description"" : ""ASD""
},""additionalParams"" : { }}
```

- 6. Check for the results in the Consumer window.
- 7. Check for results in rti\_eval\_assmnt\_result and rti\_assmnt\_result.

# 5 Post data in JSON format to IPE

JSON requests are posted through REST services in IPE Realtime Mode. The subsections in this topic provides information on how to post data in JSON format using HTTP requests and receive responses from the server.

# 5.1 Prerequisites

The following are the prerequisites to post JSON requests in IPE:

- 1. Install a JSON client on your local computer.
- 2. User access for authentication on the server.
- 3. Knowledge about posting JSON requests.

# 5.2 Posting JSON request for REST services

The following is the procedure to post JSON requests for REST services:

- 1. Open the JSON client.
- 2. Select or enter Method as POST.
- 3. Enter the server URL in Request URL.
- **4.** Enter the Header parameters as shown in the following table:

| No. | Header<br>Name | Header Value                                | Description                                      |
|-----|----------------|---------------------------------------------|--------------------------------------------------|
| 1   | username       | Enter the user name to login to the server. | This value is used for user authentication.      |
| 2   | password       | Enter the password to login to the server.  | This value is used for user authentication.      |
| 3   | content-type   | Select or enter application/json.           | This value denotes that the data in JSON format. |
| 4   | accept         | Select or enter application/json.           | This value denotes that the data in JSON format  |

**Table 11: JSON Request Header Parameters** 

- 5. Select application/json for Body content type.
- **6.** Enter the JSON message in the body. The following code sample is an example:

```
"type": "DIM_ACCOUNT",
"domain": "FRA",
```

```
"appId": "OFS IPE",
  "runtype": 1,
  "runParam": 1,
  "attributes": {
    "Account Skey": 181,
    "Account Description": "ABC"
  },
  "additionalParams": {}
The following is the convention for the data in the fields of the preceding code sample:
  "type": <ACTIVITY Table>,
  "domain": <Processing Segment>,
  "appId": <Product ID>,
  "runtype": 1,
  "runParam": 1,
  "attributes":
    <Required attributes/Business Column names of activity table>:
<Values>
  },
  "additionalParams": {}
```

7. Send the JSON message from the client to the server. The server provides a response message with values for successful posting or for errors, if any.

#### **Additional Configuration** 6

To use IPE framework without a Sample Application, perform the following additional configuration.

#### **Updating Install Properties** 6.1

To update the install properties, follow these steps:

- 1. Login to the UNIX machine where the OFS AAAI Application Pack is installed with IPE enabled.
- 2. Navigate to <OFSAA Installation Directory>/realtime\_processing/WebContent/conf.
- **3.** Edit install.properties and provide the following information:

Table 12: Additional configuration for without sample application

| Parameter Code              | Value                                  | Description                                                     |
|-----------------------------|----------------------------------------|-----------------------------------------------------------------|
| <rti_infodom></rti_infodom> | < Infodom Name >                       | Infodom Name used for IPE For example, OFSAAAIINFO              |
| <rti_segment></rti_segment> | < default IPE processing segment code> | Enter the default IPE Processing Segment Code. For example, FRA |

#### Updating install.properties to enable Highlights in Real-Time 6.1.1

The following is an example of the install.properties file with Highlights in Real-Time disabled. To enable, set the parameter ipe.produce.hglights.results=false to ipe.produce.hglights.results=true in the file.

```
sql.config.datasource.jndi.name=jdbc/FICMASTER
sql.atomic.datasource.jndi.name=jdbc/OFSAAAIINFO
sql.metadom.datasource.jndi.name=jdbc/OFSAAAIINFOCNF
system.infodom=OFSAAAIINFO
system.domain=FRA
system.appid=OFS IPE
deployment.assessment.execution.mode=LIVE
deployment.datastore=RDBMS
deployment.test.java.naming.initial.context.factory=
deployment.test.java.naming.provider.url=
batch.audit.backup=true
ipe.persist.eval.results=false
process.maxalert.count=100
action.json.constant=200
action.json.response.url=
```

```
aai.auth.url=
kafka.bootstrap-servers=
kafka.inbound.topic.group.id=IPE
kafka.inbound.topic=IPERT.t
kafka.outbound.topic=IPERESPONSE.t
ipe.produce.hglights.results=false
kafka.consumer.num=5
kafka.inbound.partitions=10
kafka.inbound.poll.timeout=3000
```

#### 6.1.2 **IPE Caching**

To perform caching in IPE, follow these steps:

- 1. Connect to OFSAA Configuration schema.
- 2. Replace the placeholders with the following information in the update queries.
- 3. Run the update queries.

| Parameter<br>Code                         | Value                                                          | Description                                                                                                    |
|-------------------------------------------|----------------------------------------------------------------|----------------------------------------------------------------------------------------------------|
| <initialfacto<br>RY&gt;</initialfacto<br> | < initial context<br>for app server>                           | Initial Context for the Web Application Server Websphere: com.ibm.websphere.naming.WsnInitialContextFactory Weblogic: weblogic.jndi.WLInitialContextFactory |
| <provider_u<br>RL&gt;</provider_u<br>     | <pre><pre><pre><pre><pre>URL&gt;</pre></pre></pre></pre></pre> | URL for accessing Queues and Topics in Web Application server. For more information, refer to Appendix A.                                                   |

```
4. Update configuration c set c.PARAMVALUE='<INITIALFACTORY>' where c.paramname
   ='RTI PROCESSING INITIALCONTEXTFACTORY'
   Update configuration c set c.PARAMVALUE='<PROVIDER URL>' where c.paramname
   ='RTI PROCESSING PROVIDER URL'
```

#### Creating ILP.ear/ ILP.war 6.2

It is mandatory to have the ILP.ear in the same profile or domain where the <contextname>.ear file of the OFS AAAI Application is deployed. To create ILP.ear/ ILP.war, follow these steps:

- 1. Navigate to < OFSAA Installation Directory >/realtime\_processing.
- 2. Execute the command:

```
./ant.sh.
```

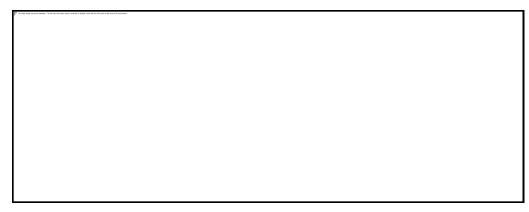

**3.** On successful execution, the ILP.ear and ILP.war files are generated under the <OFSAA Installation Directory >/realtime\_processing folder.

# 6.3 Deploying ILP.ear in Weblogic

This section defines how to deploy ILP.ear in Weblogic.

**NOTE** 

- 1. It is mandatory to have ILP.ear in the same domain where <contextname>.ear of the OFS AAAI Application is deployed.
- 2. o not deploy ilp.ear on Sanctions TFLT, the installation will fail.

To deploy ILP.ear in Weblogic, follow these steps:

- 1. Start the Weblogic server.
- 2. Create an ILP.ear folder in <WEBLOGIC\_INSTALL\_DIR>/user\_projects/domains/<DOMAIN\_NAME>/applications
- 3. Copy <FIC\_HOME>/realtime\_processing/ILP.ear to <WEBLOGIC\_INSTALL\_DIR>/user\_projects/domains/<DOMAIN\_NAME>/applications/ILP.ear/.
- **4.** Explode the ILP.ear file by executing the command:

```
jar -xvf ILP.ear
```

- 5. Delete the ILP.ear and IPL.war files.
- **6.** Create an ILP.war folder in <WEBLOGIC\_INSTALL\_DIR>/user\_projects/domains/<DOMAIN\_NAME>/applications/ILP.ear
- 7. Copy <FIC\_HOME>/realtime\_processing/ILP.war to <WEBLOGIC\_INSTALL\_DIR>/user\_projects/domains/<DOMAIN\_NAME>/applications/ILP.ear/ILP.war
- **8.** Explode the ILP.war file by executing the command:

```
jar -xvf ILP.war.
```

9. Delete the ILP.war file.

# 6.3.1 Installing ILP.ear in WebLogic using WebLogic Administrator Console.

- 1. Navigate to the path <WEBLOGIC\_INSTALL\_DIR>/user\_projects/domains/<DOMAIN\_NAME>/bin in the machine in which WebLogic is installed.
- 2. Start WebLogic by executing the command:

```
./startWebLogic.sh -d64 file
```

- **3.** Open the following URL in the browser window: http://<ipaddress>:<administrative console port>/console. (Use https protocol if SSL is enabled). The Welcome window is displayed.
- **4.** Login with the Administrator **Username** and **Password**. The Summary of Deployment page is displayed.

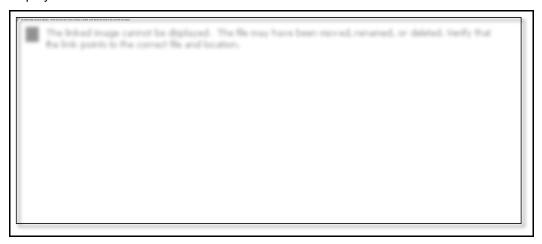

5. Click Install. The Install Application Assistance page is displayed.

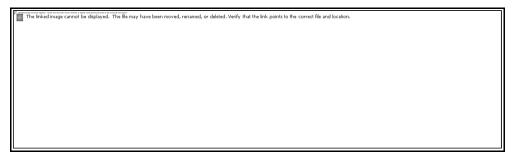

| 6. | Select ILP .ear and click Next. | The Install Application | Assistance page is | displayed with the |
|----|---------------------------------|-------------------------|--------------------|--------------------|
|    | Choose targeting style section. |                         |                    |                    |

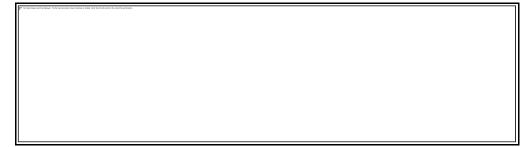

| DEPLOYING ILP.EAR IN WEBLOGIC |
|-------------------------------|

| By default, the <b>Install this deployment as an application</b> option in the Choose targeting style section is selected. Click <b>Next</b> . The Install Application Assistance page is displayed with the Optional Settings section. |
|----------------------------------------------------------------------------------------------------|
|                                                                                                    |
| Retain the default selections and click <b>Next</b> . The Install Application Assistance page is displayed                                                                                                    |
| with the Review your choices and click Finish section.  The linked image cannot be displayed. The file may have been moved, renamed, or deleted. Verify that the link points to the correct file and location.                          |

7.

8.

9. Select No, I will review the configuration later in the Additional Configuration section and click Finish. ILP is added in the Name section of the Summary of Deployment page with following message: *The deployment has been successfully installed*.

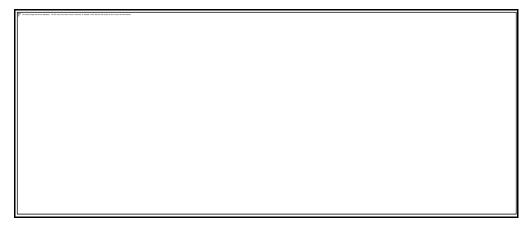

Restart all OFS AAAI servers. For more information, refer to the Start/Stop Infrastructure Services section in the Oracle Financial Services Analytical Applications Infrastructure Installation and Configuration Guide available on the OHC page.

#### 6.3.2 Deploying ILP.ear in WebSphere

To deploy ILP.ear. in WebSphere, follow these steps:

**NOTE** 

- 1. It is mandatory to have ILP.ear in the same profile where <contextname>.ear of OFS AAAI Application is deployed.
- 2. Do not deploy ilp.ear on Sanctions TFLT, the installation will fail
- 1. Start the WebSphere Profile by navigating to the path "/<Websphere\_Installation\_Directory>/IBM/WebSphere/AppServer/profiles/<Profile\_Name>/bin/" then execute the command:
  - ./startServer.sh server1
- 2. Open the following URL in the browser: http://<ipaddress>:<Administrative Console Port>/ibm/console. (use https protocol if SSL is enabled). The login screen is displayed.

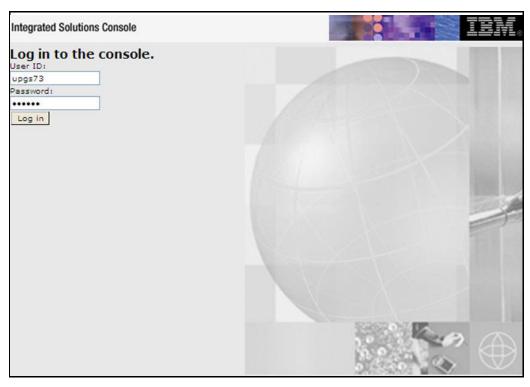

- 3. Enter the user credentials which have administrator rights and click Log In.
- **4.** From the LHS menu, select **Applications** and click **New Application**. The *New Application* window is displayed.

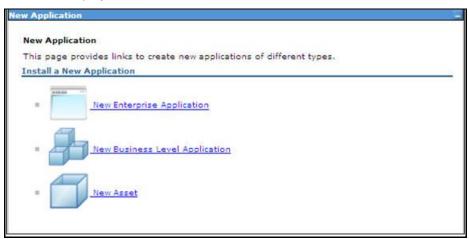

**5.** Click **New Enterprise Application**. The *Preparing for the application installation* page is displayed.

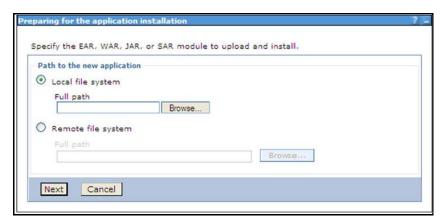

6. Select Remote File System and click Browse. Select the EAR file generated for IPE to upload and install. Click Next.

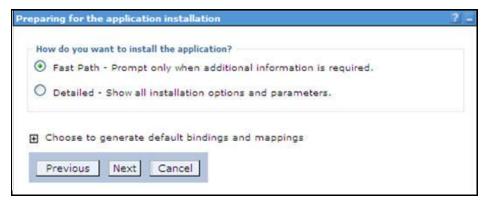

7. Select the Fast Path option and click Next. The Install New Application window is displayed.

| ick <b>Next</b> . The <i>Map Modules to Servers</i> page is displayed.                                                                                                    |  |
|----------------------------------------------------------------------------------------------------|--|
| ick <b>Next</b> . The <i>Map Modules to Servers</i> page is displayed.                                                                                                    |  |
| ck <b>Next</b> . The <i>Map Modules to Servers</i> page is displayed.                                                                                                    |  |
| ck <b>Next</b> . The <i>Map Modules to Servers</i> page is displayed.                                                                                                    |  |
| ck <b>Next</b> . The <i>Map Modules to Servers</i> page is displayed.                                                                                                    |  |
| k <b>Next</b> . The <i>Map Modules to Servers</i> page is displayed.                                                                                                    |  |
| k <b>Next</b> . The <i>Map Modules to Servers</i> page is displayed.                                                                                                    |  |
| k <b>Next</b> . The <i>Map Modules to Servers</i> page is displayed.                                                                                                    |  |
| k <b>Next</b> . The <i>Map Modules to Servers</i> page is displayed.                                                                                                    |  |
| k <b>Next</b> . The <i>Map Modules to Servers</i> page is displayed.                                                                                                    |  |
| k <b>Next</b> . The <i>Map Modules to Servers</i> page is displayed.                                                                                                    |  |
| k <b>Next</b> . The <i>Map Modules to Servers</i> page is displayed.                                                                                                    |  |
| k <b>Next</b> . The <i>Map Modules to Servers</i> page is displayed.                                                                                                    |  |
| k <b>Next</b> . The <i>Map Modules to Servers</i> page is displayed.                                                                                                    |  |
| k <b>Next</b> . The <i>Map Modules to Servers</i> page is displayed.                                                                                                    |  |
| k <b>Next</b> . The <i>Map Modules to Servers</i> page is displayed.                                                                                                    |  |
| k <b>Next</b> . The <i>Map Modules to Servers</i> page is displayed.                                                                                                    |  |
| k <b>Next</b> . The <i>Map Modules to Servers</i> page is displayed.                                                                                                    |  |
| k <b>Next</b> . The <i>Map Modules to Servers</i> page is displayed.                                                                                                    |  |
| k <b>Next</b> . The <i>Map Modules to Servers</i> page is displayed.                                                                                                    |  |
| k <b>Next</b> . The <i>Map Modules to Servers</i> page is displayed.                                                                                                    |  |
| k <b>Next</b> . The <i>Map Modules to Servers</i> page is displayed.                                                                                                    |  |
| k <b>Next</b> . The <i>Map Modules to Servers</i> page is displayed.                                                                                                    |  |
| k <b>Next</b> . The <i>Map Modules to Servers</i> page is displayed.                                                                                                    |  |
| k <b>Next</b> . The <i>Map Modules to Servers</i> page is displayed.                                                                                                    |  |
| k <b>Next</b> . The <i>Map Modules to Servers</i> page is displayed.                                                                                                    |  |
| k <b>Next</b> . The <i>Map Modules to Servers</i> page is displayed.                                                                                                    |  |
| k <b>Next</b> . The <i>Map Modules to Servers</i> page is displayed.                                                                                                    |  |
| k <b>Next</b> . The <i>Map Modules to Servers</i> page is displayed.                                                                                                    |  |
| k <b>Next</b> . The <i>Map Modules to Servers</i> page is displayed.                                                                                                    |  |
| k <b>Next</b> . The <i>Map Modules to Servers</i> page is displayed.                                                                                                    |  |
| k <b>Next</b> . The <i>Map Modules to Servers</i> page is displayed.                                                                                                    |  |
| k <b>Next</b> . The <i>Map Modules to Servers</i> page is displayed.                                                                                                    |  |
| ck <b>Next</b> . The <i>Map Modules to Servers</i> page is displayed.                                                                                                    |  |
| k <b>Next</b> . The <i>Map Modules to Servers</i> page is displayed.                                                                                                    |  |
| k <b>Next</b> . The <i>Map Modules to Servers</i> page is displayed.                                                                                                    |  |
| WE ARRIVE TO THE WAS ARRIVED AND ADDRESS AND ADDRESS A |  |
| ı                                                                                                    |  |
|                                                                                                    |  |
|                                                                                                    |  |
|                                                                                                    |  |
|                                                                                                    |  |
|                                                                                                    |  |
|                                                                                                    |  |
|                                                                                                    |  |
|                                                                                                    |  |
|                                                                                                    |  |
|                                                                                                    |  |
|                                                                                                    |  |
|                                                                                                    |  |
|                                                                                                    |  |
| l I                                                                                                    |  |
|                                                                                                    |  |
|                                                                                                    |  |
|                                                                                                    |  |
|                                                                                                    |  |
| and the Indian Business along the alphaness and all of New Transfer and all of New York and all of New York                                                                                                    |  |
| ct the <b>Inline Processing</b> checkbox and click <b>Next</b> . The Map Virtual hosts for Web ma                                                                                                    |  |

8.

9.

| 10. | Select the <b>Inline Processing</b> checkbox and click <b>Next</b> . The Metadata for modules pag displayed.              | I<br>e is |
|-----|----------------------------------------------------------------------------------------------------|-----------|
|     | To contain agreement and states. To this contain contain contain contain the last of a great to be complete and contains. |           |
|     |                                                                                                    |           |
|     |                                                                                                    |           |
|     |                                                                                                    |           |
|     |                                                                                                    |           |
|     |                                                                                                    |           |
| 44  | Select the <b>Metadata-complete</b> attribute checkbox and click <b>Next</b> . The Summary page                           |           |
|     | Select the <b>Metadata-complete</b> attribute checkbox and click <b>Next</b> . The Summary bade                           |           |
|     | displayed.                                                                                                    | IS        |
| ••• | displayed.                                                                                                    | IS        |
| ••• | displayed.                                                                                                    | IS        |
|     | displayed.                                                                                                    | IS        |
| 11. | displayed.                                                                                                    | IS        |
| 11. | displayed.                                                                                                    | IS        |
|     | displayed.                                                                                                    | IS        |
|     | displayed.                                                                                                    | IS        |
| 11. | displayed.                                                                                                    | IS        |
|     | displayed.                                                                                                    | IS        |
|     | displayed.                                                                                                    | IS        |
|     | displayed.                                                                                                    | IS        |
|     | displayed.                                                                                                    | IS        |

12. Click Finish. On successful installation, a message is displayed.

| Click <b>Save</b> and s                                                                                                    | save the master i     | ille coriligurati | on. The details | s are displaye | ed in the <i>Mast</i> e |
|----------------------------------------------------------------------------------------------------|-----------------------|-------------------|-----------------|----------------|-------------------------|
| Click <b>Save</b> and s                                                                                                    | age.                  | ille comigurati   | on. The details | s are displaye | ed in the <i>Mast</i> e |
| Click <b>Save</b> and s                                                                                                    | save the master lage. | me comiguran      | on. The details | s are displaye | ed in the <i>Mast</i> e |
| Click <b>Save</b> and s<br>Configuration pa                                                                                                    | save the master hage. | me comguran       | on. The details | s are displaye | ed in the <i>Mast</i> e |
| Click <b>Save</b> and s                                                                                                    | save the master i     | me comiguran      | on. The details | s are displays | ed in the <i>Mast</i> e |
| Click <b>Save</b> and s<br>Configuration pa                                                                                                    | save the master hage. | me comiguran      | on. The details | s are displays | ed in the <i>Mast</i> e |
| Click <b>Save</b> and s<br>Configuration pa                                                                                                    | save the master i     | nie comiguran     | on. The details | s are displays | ed in the <i>Mast</i> e |
| Click <b>Save</b> and s                                                                                                    | save the master hage. | nie comiguran     | on. The details | s are displays | ed in the <i>Mast</i> e |
| Click <b>Save</b> and s<br>Configuration pa                                                                                                    | save the master i     | nie connguran     | on. The details | s are displays | ed in the <i>Mast</i> e |
| Click <b>Save</b> and s<br>Configuration pa                                                                                                    | save the master i     | nie conniguran    | on. The details | s are displays | ed in the <i>Mast</i> e |
| Click <b>Save</b> and s                                                                                                    | save the master hage. | ine configurati   | on. The details | s are displays | ed in the <i>Mast</i> e |
| Click <b>Save</b> and s<br>Configuration pa                                                                                                    | save the master hage. | ine configurati   | on. The details | s are displays | ed in the <i>Mast</i> e |
| Cinck <b>Save</b> and significant configuration particles                                                                                                    | save the master in    | nie conniguran    | on. The details | s are displays | ed in the <i>Maste</i>  |
| Click <b>Save</b> and some configuration particles and some configuration particles are some configuration and some configuration particles are some configuration and some configuration particles are some configuration and some configuration particles are some configuration and some configuration particles are some configuration and some configuration particles are some configuration and some configuration particles are some configuration and some configuration are some configuration. | save the master hage. | nie comiguran     | on. The details | s are displays | ed in the <i>Mast</i> e |

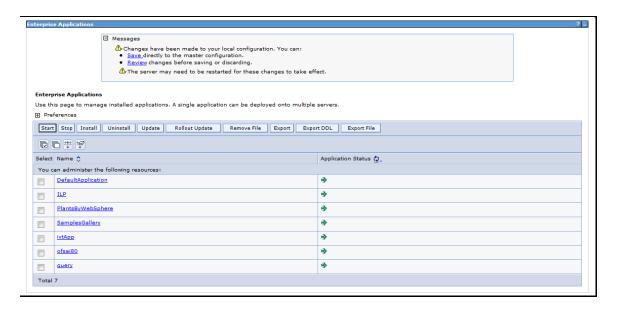

15. Restart all OFS AAAI servers. For more information, refer to the Start/Stop Infrastructure Services section in the Oracle Financial Services Analytical Applications Infrastructure Installation and Configuration Guide available on the OHC page.

#### Logging 6.4

Once the sample application client is triggered, the logs get written onto RTI-server.log from the path <<ILP deploy area>>/logs

By default, the log mode will be set to 'info'. If detailed logs are required then follow these steps:

- Navigate to <FIC\_HOME>/realtime\_processing/WebContent/WEB-INF/
- 2. Edit the file log4j.xml to modify the level value of the code from 'info' to 'debug' as follows:

```
<logger name="com.ofs.aai">
<level value="DEBUG"/>
</logger>
```

- 3. Create ilp.ear/ilp.war. For more information, refer to the Creating ILP.ear/ILP.war section in the Oracle Financial Services Inline Processing Engine Configuration Guide available on the OHC page.
- 4. Deploy the ILP.ear file. For more information, refer to the Deploying ILP.ear. in Weblogic section or Deploying ILP.ear in Websphere section in the Oracle Financial Services Inline Processing Engine Configuration Guide available on the OHC page.

#### **HIVE Configurations** 7

To run IPE in HIVE, perform the following configurations:

**NOTE** 

HIVE supports only batch mode processing.

#### Loading UDF file in HIVE 7.1

To load the UDF file in HIVE, follow these steps:

- 1. Copy the JAR file \$FIC HOME/realtime processing/ipeudf /lib/ofsaa ipe udf.jar to the host on which HIVEServer2 is running.
- 2. Provide the HIVE user with Read, Write and Execute permissions to this directory, and make a note of the path (For example, /opt/local/hive/lib/).
- 3. Login to the Cloudera Manager Console as an admin user and navigate to Clusters menu, click on HIVE. The HIVE service window appears.
- 4. Click the Configuration tab.

**NOTE** 

This is the Classic layout of the Cloudera Manager console.

- Click Service-Wide menu and select Advanced.
- 6. Configure the HIVE Auxiliary JARs Directory property with the HIVEServer2 host path from Step 1, /opt/local/hive/lib/.
- 7. Click Save Changes. The JARs are added to HIVE AUX JARS PATH environment variable.
- 8. Redeploy the HIVE client configuration. Follow these steps:
  - i. Navigate to the HIVE service in the Cloudera Manager Admin Console.
  - On the Actions menu, select Deploy Client Configuration.
  - k. Click Deploy Client Configuration.
- 9. Restart the HIVE service. If the HIVE Auxiliary JARs Directory property is configured but the directory does not exist, HIVEServer2 does not start. Follow these steps:
- 10. On the Actions menu, select Restart.
- 11. Click Restart.

#### 7.2 **Creating Result Tables**

To create Result Tables for HIVE, follow these steps:

- 1. Login to the server where OFSAA is installed.
- 2. Navigate to the path \$FIC HOME/realtime processing/infodomscripts/DDL/hive and execute the scripts in create infodom.hql file into the Datadom (HIVE schema).
- 3. The tables RTI ASSMNT EVAL RESULT and RTI ASSMNT RESULT are created.

# 8 Appendix A

# 8.1 Inline Processing URL of JMS

Construct URL for JMS as below.

• Websphere→iiop://<APP\_SERVER\_HOST\_NAME>:<BOOTSTRAP\_ADDRESS>

For example, iiop://myhost.mydomain.com:2809

## NOTE

For more information, refer to the *Oracle Financial Services*Analytical Applications Infrastructure Inline Processing

Configuration Guide available in the OTN page. Check the port in the Websphere section.

Weblogic 

†3://<APP\_SERVER\_HOST\_NAME>:< <SERVLET PORT> (Use t3s protocol for SSL)

For example, t3://myhost.mydomain.com:7001

**NOTE** 

<APP\_SERVER\_HOST\_NAME> is the IP or the Host Name of a server where
WebLogic or WebSphere is installed.

# 9 Appendix B

# 9.1 Check ports in WebSphere

To check the ports in WebSphere, follow these steps:

- 1. Open the following URL in the browser window: http://<ipaddress>:<administrative console port>/ibm/console. (https if SSL is enabled). The Login window is displayed.
- 2. Login with the Administrator Username and Password.
- 3. Click + to expand Servers.
- 4. Click + to Server Types.
- 5. Click WebSphere application servers.

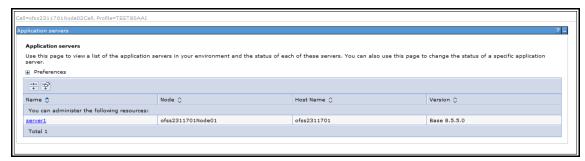

Figure 63: Application Servers

6. Click server1.

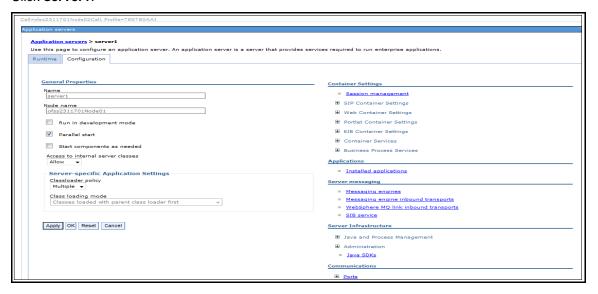

Figure 64: Application Servers

7. Click + to expand Ports under Communications.

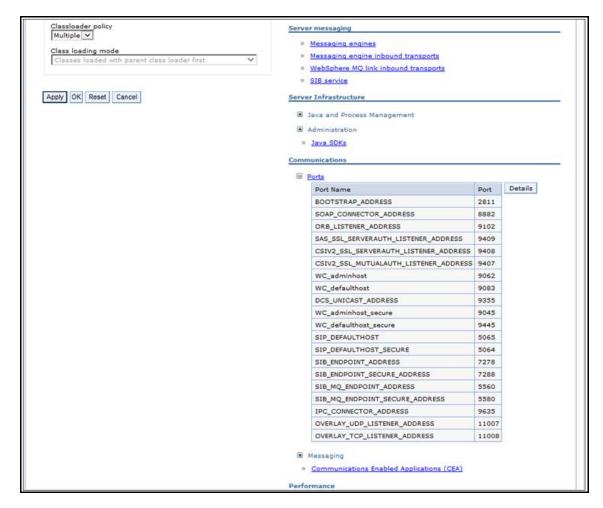

Figure 65: Ports List

# 10 Appendix C

# 10.1 Checking Target Inbound transport chain and Provider endpoints values

To check the values, follow these steps:

- 1. Open the following URL in the browser window: http://<ipaddress>:<administrative console port>/ibm/console. (https://sipaddress>:<administrative console port>/ibm/console. (https://sipaddress>:<administrative console port>/ibm/console. (https://sipaddress>:<administrative console port>/ibm/console. (https://sipaddress>:<administrative console port>/ibm/console. (https://sipaddress>:<administrative console port>/ibm/console. (https://sipaddress>:<administrative console port>/ibm/console. (https://sipaddress>:<administrative console port>/ibm/console. (https://sipaddress>:<administrative console port>/ibm/console. (https://sipaddress>:<administrative console port>/ibm/console. (https://sipaddress>:<administrative console port>/ibm/console. (https://sipaddress>:<administrative console port>/ibm/console. (https://sipaddress>:<administrative console port>/ibm/console. (https://sipaddress>:<administrative console port>/ibm/console. (https://sipaddress>:<administrative console port>/ibm/console port>/ibm/cons
- 2. Login with the Administrator **Username** and **Password**.
- 3. Click + to expand Servers in the LHS menu.
- 4. Click + Server Types.
- 5. Click WebSphere application servers. The Application servers screen is displayed.

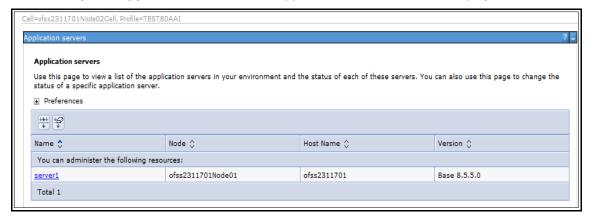

Figure 66: Application servers

- 6. Click server1.
- 7. Navigate to Configuration tab.

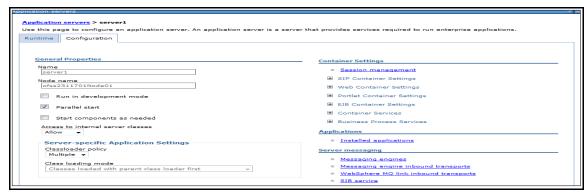

Figure 67: Configuration

**8.** Under **Server messaging**, select **Messaging engine inbound transports**. The *Transport Chain* screen is displayed.

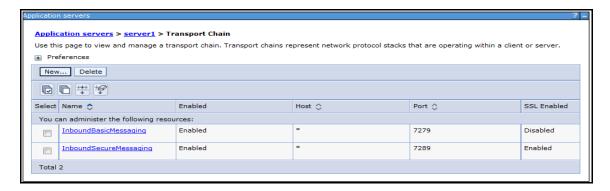

Figure 68: Transport Chain

- 9. Note the Transport chain name InboundBasicMessaging for Target Inbound Transport Chain.
- **10.** Use the following **Provider endpoints** format: <WebSphere\_HostName> : <SIB\_ENDPOINT\_ADDRESS port>: <Transport Chain Name>
  - <WebSphere\_HostName>: The hostname of the server where WebSphere is installed.
  - <SIB\_ENDPOINT\_ADDRESS port>: The transport chain port corresponding for Transport chain name as InboundBasicMessaging.
  - <Transport Chain Name>: The Transport chain name as InboundBasicMessaging.

For example: ofssxxxxx.in.oracle.com:7279:InboundBasicMessaging

NOTE

The transport chain name and Provider endpoints should be entered during configuration of JMS Connection Factory. Refer to section <a href="Configuring JMS Connection Factory">Configuring JMS Connection Factory</a> for more details.

# **Send Us Your Comments**

Oracle welcomes your comments and suggestions on the quality and usefulness of this publication. Your input is an important part of the information used for revision.

- Did you find any errors?
- Is the information clearly presented?
- Do you need more information? If so, where?
- Are the examples correct? Do you need more examples?
- What features did you like most about this manual?

If you find any errors or have any other suggestions for improvement, indicate the title and part number of the documentation along with the chapter/section/page number (if available) and contact the Oracle Support.

Before sending us your comments, you might like to ensure that you have the latest version of the document wherein any of your concerns have already been addressed. You can access My Oracle Support site which has all the revised/recently released documents.

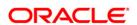